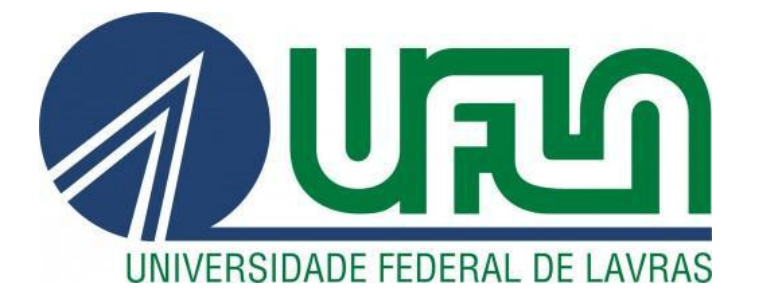

# **MATHEUS DE CASTRO PEREIRA**

# **Uso de** *tracking tags* **para marketing digital**

**LAVRAS – MG**

**2021**

**Matheus de Castro Pereira**

**Uso de** *tracking tags* **para marketing digital**

Trabalho de conclusão de curso, no formato de relatório técnico de estágio, apresentado à Universidade Federal de Lavras, como parte das exigências do Curso de Engenharia de Controle e Automação, para a obtenção do título de Bacharel.

> Orientador: Prof. Dr. Belisário Nina Huallpa

**Lavras 2021**

# **2021 Matheus de Castro Pereira**

**Uso de** *tracking tags* **para marketing digital**

# **Tracking tags for digital marketing**

Trabalho de conclusão de curso, no formato de relatório técnico de estágio, apresentado à Universidade Federal de Lavras, como parte das exigências do Curso de Engenharia de Controle e Automação, para a obtenção do título de Bacharel.

APROVADO em 30 de Novembro de 2021.

Prof. Dr. Bruno de Abreu Silva DCC-UFLA Prof. Dr. Willian Soares Lacerda DAT-UFLA

> Prof. Dr. Belisário Nina Huallpa Orientador

#### **RESUMO**

Na atualidade, o advento da internet vem impondo mudanças às formas tradicionais de publicidade, a ponto de consolidar o Marketing Digital, que se refere à publicidade entregue ao público-alvo por meio de canais digitais, como mecanismos de pesquisa, sites, mídia social, e-mail e aplicativos móveis. Neste trabalho é mostrado os conhecimentos adquiridos durante o estágio realizado na empresa Raccoon Marketing Digital, onde foram aprendidos conceitos e técnicas de implementação de *tracking tags*, que são trechos de código feitos para mensurar diversos dados de navegação e interação de usuários em sites de *ecommerce* e *leads*. Estes dados, quando organizados em relatórios através de ferramentas de análise, podem ser utilizados na mensuração de eficácia de campanhas de marketing digital, e também trazer esclarecimentos sobre a performance do site. Assim, tanto o site quanto as campanhas adquiram a capacidade de evoluir explorando novas possibilidades e corrigindo erros.

Palavras-chave: *tags, tracking*, marketing digital, dados.

### **ABSTRACT**

Currently, the advent of the internet has imposed changes to traditional forms of advertising, to the point of consolidating Digital Marketing, which refers to advertising delivered to the target audience through digital channels, such as search engines, websites, social media, email and mobile apps. This work shows the knowledge acquired during the internship held at Raccoon Marketing Digital, where concepts and techniques for implementing tracking tags were learned, which are code snippets made to obtain different navigation data and user interaction on ecommerce sites and leads. These data, when organized in reports through analysis tools, can be used to measure the effectiveness of digital marketing campaigns, and also provide clarification on the website's performance. Thus, both the website and the campaigns acquire the ability to evolve, exploring new possibilities and correcting mistakes.

Keywords: tags, tracking, digital marketing, data.

# **SUMÁRIO**

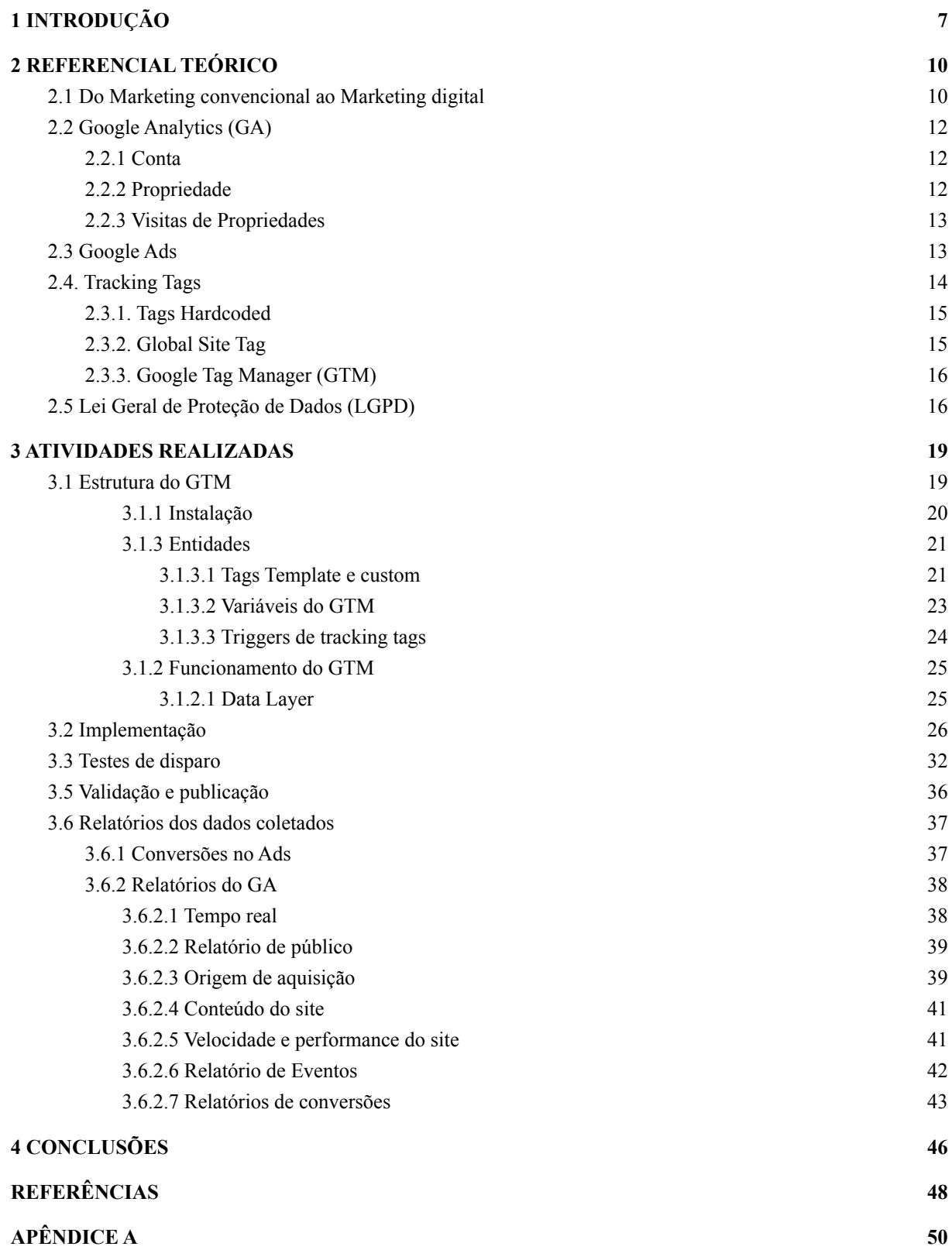

# <span id="page-7-0"></span>**1 INTRODUÇÃO**

O marketing digital é definido como um meio de marketing moderno que utiliza tecnologias digitais como: computadores desktop, telefones celulares e tablets, e plataformas *online* para promover produtos e serviços (AAKER, 2016). Com esse tipo de alcance, é possível ter influência nas decisões dos consumidores, incentivando-os a se interessar nos produtos ou serviços oferecidos diretamente na internet.

As formas tradicionais de compreensão da segmentação de mercados, comportamento do consumidor, e definição de estratégias de marketing têm sofrido rápidas e significativas mudanças. Ocorreram transformações geopolíticas, abertura dos mercados e, principalmente, na forma em que as novas tecnologias têm modificado a maneira como as pessoas trabalham, relacionam-se e compram, especialmente com a chegada recente da mais impactante pandemia da história, que através de quarentenas obrigatórias e *lockdowns*, forçou o aumento de uso da internet pelo povo isolado em suas casas.

O funcionamento dessa nova forma de marketing se vale de gigantescas redes de *display* (rede de anúncios gráficos pagos para parceiros Google), *links* em ferramentas de busca e propagandas direcionadas. Para o funcionamento eficaz destes meios, desperdiçando o mínimo do orçamento por cliente, é fundamental concentrar-se efetivamente no usuário que se encaixa no perfil do seu produto.

De acordo com os estudos de Ferreira Júnior e Azevedo (2015), na era da informação não se pode pensar em táticas de marketing sem estratégias sólidas baseadas no comportamento dos consumidores, e para tal todas as ações devem conter a possibilidade de monitoramento e mensuração constante. Assim, fazendo dos dados a base das estratégias do marketing digital, suas ferramentas específicas ficam capacitadas a realizar seus objetivos estratégicos com precisão, buscando atingir um público-alvo para informar e fazer o cliente se lembrar da marca ou do produto apresentado, levando todas essas informações ao ambiente virtual com responsabilidade legal e ética.

Ao longo da recente história das tecnologias para internet voltadas para coleta de dados, diversos métodos e ferramentas foram desenvolvidos. A grande pioneira e líder de mercado até hoje é a Google, que oferece ferramentas gratuitas com versões pagas (como

Google *Analytics*, *Ads*, e *Tag Manager*), mesmo enfrentando competição do *Facebook*, entre outras mídias.

Para essa coleta de dados, pequenos trechos de código são utilizados nos sites e aplicativos dos anunciantes, que alimentam as ferramentas de propaganda. É comum referenciar esses trechos específicos como *Tracking Tags*, para diferenciar das *tags html* utilizadas para marcação *web*.

Antigamente os sites e suas *tags* eram praticamente estáticos, hoje são dinâmicos e podem mudar diariamente, acompanhando tendências de mercado.

Neste contexto, foi realizado em 2019, o estágio na Raccoon Marketing Digital, empresa com sede em São Carlos-SP, fundada em 2013 por ex-funcionários da Google. Apesar de sua competência essencial ser o gerenciamento de campanhas de marketing através de mídias pagas, sua maturidade no mercado a levou a expandir seus serviços para cobrir também as áreas de tecnologia que dão suporte às equipes de marketing.

Portanto neste trabalho serão analisados as principais atividades aprendidas e aplicadas durante a o ano de duração do estágio, levantando pontos a serem considerados ao se fazer a implementação *Tracking Tags*, mostrando suas principais plataformas de gerenciamento e análise, respectivamente as ferramentas *Google Analytics* e *Tag Manager*, bem como a legislação que hoje limita a coleta de dados pessoais e/ou sensíveis. Também é necessário mencionar o Google *Ads*, ainda que superficialmente, devido a sua importância no contexto das campanhas de marketing digital. Ao final, será observado os relatórios mais importantes, mostrando como são visualizados os dados coletados pelas *Tracking Tags* e sua finalidade.

#### **1.1 Objetivos**

O objetivo geral deste trabalho é apresentar de forma concisa a implementação de *tracking tags* para *sites* de *ecommerce*, seu contexto no marketing digital, e como estes dados geram relatórios.

Para os objetivos específicos, será mostrado uma breve explicação do Google *Ads*, o uso das ferramentas *google analytics* e *google tag manager,* e sua aplicabilidade no marketing digital.

#### **1.2 Estrutura do Trabalho**

O Capítulo 2 traz a revisão bibliográfica, mostrando uma visão geral do contexto moderno do marketing digital, principais plataformas de tracking, e a lei nacional que rege a proteção de dados do usuário.

No Capítulo 3 é apresentado o método de implementação e testes, bem como detalhes referentes ao desenvolvimento das *tags* de rastreamento *web*.

O Capítulo 4 apresenta os resultados obtidos na coleta de dados de usuários e como os relatórios destes dados se encaixam no marketing digital.

Ao fim, as conclusões do trabalho são apresentadas no Capítulo 5, além das possíveis propostas de trabalhos futuros.

#### <span id="page-10-0"></span>**2 REFERENCIAL TEÓRICO**

Aqui serão discutidas as principais ferramentas e tecnologias utilizadas para a coleta dos dados do usuário e seu contexto atual. Fazendo uma analogia com o conteúdo das disciplinas de controle do curso de Engenharia de Controle e Automação, as *tracking tags* podem ser análogas a sensores, o *Google Analytics* com um receptor, e o *Google Ads* como um atuador. É claro que não se trata de uma comparação direta e perfeita, mas para sua funcionalidade, sobretudo no comércio eletrônico, é válida no intuito de esboçar as relações para nosso entendimento.

#### <span id="page-10-1"></span>**2.1 Do Marketing convencional ao** *Marketing digital*

Desde a antiguidade, a humanidade pratica a arte de negociação para a troca e venda de produtos, o que pode-se definir como Marketing, por mais básica e rudimentar que fosse esta atividade. Kotler (2006) diz que "O Marketing envolve a identificação e a satisfação das necessidades humanas e sociais, ele supre necessidades lucrativamente". Assim podemos definir o marketing como uma atividade para criar, comunicar, entregar e trocar ofertas que têm valor para os clientes.

Do início do século XX até a década de 1950, as grandes organizações utilizavam dos poucos recursos técnicos da época, onde dispunham apenas de rádio, revistas, jornais para divulgar sua marca e seus produtos. A novidade que ainda engatinhava era a televisão, que logo tornou-se uma ferramenta para o marketing, ainda que em estado rudimentar.

Não houve novos meios para o marketing até a segunda metade dos anos 90, com o início da era digital, onde o Marketing se torna mais científico e voltado a resultados, passando a ser mais flexível, ágil e adaptável, para um mercado de consumidores exigentes.

A partir do século XXI, a evolução da Internet e dos mecanismos de segurança na comercialização de produtos passou também a ser feita pela rede mundial de computadores. Logo, as grandes corporações passaram a ver a Internet como um terreno fértil para ser explorado no sentido de comercialização e negócios. A partir disso começou a surgir o conceito de Marketing eletrônico, mais conhecido popularmente como Marketing Digital, e sobre seus primeiros anos, Torres (2009) diz: "a publicidade na Internet se iniciou a partir dos banners publicados em site, copiando o modelo de anúncios publicitários veiculados na mídia exterior (outdoor) e imprensa"

Assim, intimamente ligado a constantes inovações tecnológicas desde seu berço, sendo que o avanço da tecnologia e popularização da rede tem sido uma grande oportunidade de evolução, hoje o marketing digital foi impulsionado a entrar na família da tecnologia da informação. Em relação a seu antecessor, existem 4 vantagens evidenciadas explicitamente por Peçanha (2020), em seu artigo, sendo elas a Interatividade, Análise e Mensuração, Mais oportunidades para as empresas e Direcionamento.

Os principais métodos consolidados para a execução destas estratégias, são o Marketing de conteúdo, Marketing nas mídias sociais, E-mail marketing, Marketing viral, pesquisa on-line ou pesquisa de mídias juntamente com técnicas de SEO (*Search engine optimization*) e monitoramento, formando assim uma teia, que é ilustrada na Figura 1 (Torres, 2009).

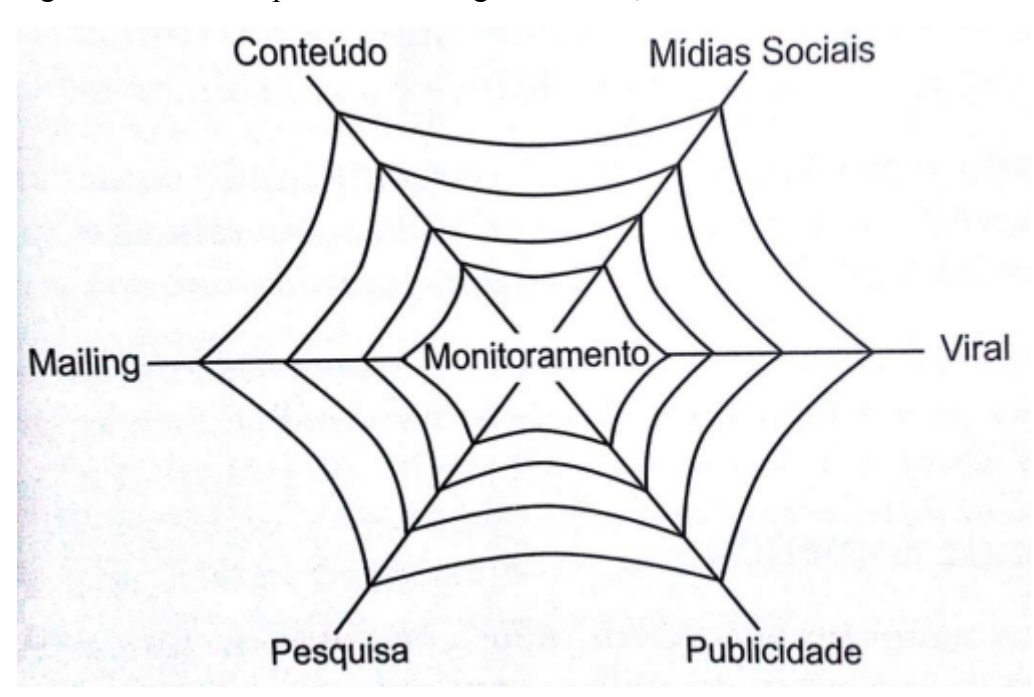

Figura 1 – Visão ampla do marketing na Internet, 2009.

Fonte: A Bíblia do Marketing Digital, 2009.

Estando no centro dos métodos interligados conforme ilustra a Figura 1, o monitoramento é a grande vantagem do marketing digital, que integra os resultados de todas as outras ações estratégicas, permitindo verificar os resultados e agir para correção de rumos ou melhorias de ações (TORRES, 2009).

#### <span id="page-12-0"></span>**2.2** *Google Analytics (GA)*

O Google *Analytics,* ou GA, é uma ferramenta de análise de dados que, ao receber informações do *site* por meio de *tracking tags*, como tráfego, visitas, eventos etc, os transforma em relatórios, que podem ser personalizados ou relatórios padronizados (GOOGLE, 2017).

Costa (2018) comenta que:

O Google Analytics é gratuito, tem interface amigável, de fácil integração com outros produtos do *Google*, altíssima capacidade de processamento de dados e permite extrair relatórios personalizados para diferentes necessidades, das análises mais básicas aos relatórios mais complexos.

O GA pode ser aplicado para análise de dados de qualquer site, desde blogs pequenos, até sites grandes, pois administra uma quantidade muito diversa de relatórios possíveis (HLADNI, 2021).

Sendo assim, é fácil entender por que ele é o destaque no mercado de análises, com fácil integração com outras ferramentas do Google, como *Google Ads*. Costa (2018) afirma que para entender a ferramenta, é necessário saber como funcionam os 3 níveis hierárquicos que ela possui, estes são:

- conta que pode ter até 50 propriedades;
- propriedade que pode ter até 25 vistas;
- visitas de propriedade onde os relatórios são visualizados;

#### <span id="page-12-1"></span>**2.2.1 Conta**

Segundo Costa (2018), é onde é feito o gerenciamento dos usuários, políticas de privacidade e criar propriedades.

#### <span id="page-12-2"></span>**2.2.2 Propriedade**

As propriedades são os sites ou aplicativos *mobile* que se deseja monitorar. Costa (2018) diz que:

No nível de uma propriedade você tem acesso ao seu Código de Acompanhamento (UA), define qual o endereço padrão do seu site (URL do domínio) e também consegue definir alguns padrões para a coleta de dados. Quanto tempo dura uma sessão, criar dimensões personalizadas e vincular outros serviços do Google à sua conta (*Ads, Adsense, Search Console*), por exemplo.

Cada conta do google *analytics* pode ter até 50 propriedades. A UA é muito importante pois é através dela que as *tracking tags* serão enviadas para a prioridade do GA correta.

#### <span id="page-13-0"></span>**2.2.3 Visitas de Propriedades**

Costa (2018) menciona que:

Vistas de Propriedade são os pontos de acesso aos relatórios. Em outras palavras, é onde se define como os dados de uma propriedade serão visualizados.

Aqui, você pode criar metas para o seu site, definir URL específica para aquela Vista (caso seja um subdomínio ou subdiretório), determinar quais informações serão filtradas e salvar anotações.

Sendo assim, são nas vistas de propriedades onde serão visualizados os relatórios, onde também pode-se filtrar dados para manter análises separadas de outras vistas, e configurar relatórios específicos de ecommerce.

#### <span id="page-13-1"></span>**2.3** *Google Ads*

O *Google Ads* é uma ferramenta de divulgação que faz anúncios de aplicativos, divulga vídeos e gráficos, de forma simples, com fácil integração. O *Ads* é o preferido no ramo de divulgação via mídias digitais (VAZ,2008 ).

Esta ferramenta trabalha com 4 métodos: anúncios de texto, gráficos, vídeos e em aplicativos**.** Cada uma delas trabalha de forma diferente, porém com o mesmo objetivo, que é divulgar produtos e serviços (GOOGLE, 2019).

A ferramenta pode ser utilizada para profissionais de marketing ou empresas de pequeno porte que não possuem uma área de marketing definida na empresa.

O usuário controla o preço gasto, onde será divulgado, as promoções que serão feitas ou que já foram e o produto em si. O *Google Ads* é uma ferramenta de divulgação que, quando integrado com o *Analytics*, torna-se ainda melhor, já que ele administra as análises feitas e traz um retorno de fácil entendimento. Sendo assim, é possível gerir a ferramenta com perfeitas condições, mesmo com pouco conhecimento técnico (GOOGLE, 2019).

## <span id="page-14-0"></span>**2.4.** *Tracking Tags*

Dentro do contexto de análises para o marketing digital, tracking tags são distintas das tags HTML padrão que os desenvolvedores usam para codificar páginas da web.

HTML (*HyperText Markup Language*) é o bloco de construção mais básico da web. Ele define o significado e a estrutura do conteúdo da web.Um elemento HTML é destacado de outro texto em um documento por "tags", que consistem no nome do elemento cercado por "<" e ">". O nome de um elemento dentro de uma tag não faz distinção entre maiúsculas e minúsculas. Ou seja, pode ser escrito em maiúsculas, minúsculas ou uma mistura. Por exemplo, a tag <title> pode ser escrita como <Title>, <TITLE> ou de qualquer outra forma.

No contexto de coleta de dados, a palavra "*tag*" é derivada do fato de que as tags aqui tratadas são frequentemente encapsuladas por tags HTML <script> ou <img>. Essas tags, no caso do <script>, são construídas em sua maior parte por Javascript, que é a linguagem de programação responsável pelas interações e por como os elementos irão se comportar dentro da página.(FLANAGAN.2006)

No contexto presente, tags podem ser definidas como códigos HTML/Javascript inseridos no site, ou aplicativos, para instrumentação e consequente mensuração de dados de usuários do site, dados esses que incluem tráfego (tag de *pageview*) e comportamento (tags de eventos) dos visitantes. A partir desses dados, pode-se criar campanhas de remarketing (impactar novamente alguém que já demonstrou interesse no produto), segmentar público-alvo e facilitar tomadas de decisão, entre outros benefícios.

Uma tag de *pageview* é a base das mensurações de dados da web. É a primeira a disparar, sendo que idealmente deve disparar logo após o carregamento da página.

Ela contabiliza uma visualização do site, mas carrega outras informações de navegação relevantes, como o cookie GA (que contém um número de usuário único gerado aleatoriamente), tamanho da tela, sistema operacional, *browser*, o documento de referência (página anterior) e inicia uma sessão (que por padrão dura 30 minutos de inatividade) atribuindo a alguma campanha, caso o usuário tenha chegado ao site por um link de anúncio.

Já uma tag de conversão poderá ser um evento comum, uma conversão específica do Ads, ou um evento de *ecommerce,* pois dependendo da empresa, suas conversões podem se enquadrar em uma venda ou um *lead*.

Abaixo estão práticas comuns do mercado para implementação.

#### <span id="page-15-0"></span>**2.3.1. Tags** *Hardcoded*

Tags *hardcoded* são inseridas diretamente no código do site, encapsuladas por tags HTML <script> ou <img>. Sendo que a primeira faz uso da linguagem javascript, podendo executar outras operações antes do envio das informações necessárias, e a segunda é o envio direto das informações, na requisição de um único pixel ao servidor de destino.

Esse tipo de implementação pode ser mais eficiente no momento de baixar e executar no browser do cliente, porém se trata da única vantagem, sendo que sua atualização e manutenção ficam dificultadas por necessitarem de acesso direto ao código do site, algo que nem todos os clientes estão dispostos a fazer por ser uma falha de segurança em potencial.

#### <span id="page-15-1"></span>**2.3.2.** *Global Site Tag*

A *global site tag* (gtag.js), e sua instalação *hard coded* conforme mostrada na Figura 2 , é uma biblioteca *JavaScript* fornecida pela Google para facilitar a implementação da mensuração *hard coded* com a importação de um único arquivo, que pode ser definido como uma Master Tag, ou seja, uma grande tag multifuncional (GOOGLE, 2018).

Figura 2: Código de instalação do gtag

```
<!-- Global site tag (gtag.js) - Google Analytics -->
<script async src="https://www.googletagmanager.com/gtag/js?id=GA_MEASUREMENT_ID"></script>
<script>
 window.dataLayer = window.dataLayer || |];
 function qtaq(){window.dataLayer.push(arquments);}
 qtaq('is'. new Date()):
 gtag('config', 'GA_MEASUREMENT_ID');
\le/script>
```
fonte: https://developers.google.com/analytics/devguides/collection/gtagjs

Pode servir para enviar dados de medição e recursos de publicidade a produtos do Google, incluindo Google Ads, Campaign Manager 360, Display & Video 360, Search Ads 360, GA, e mais. Apesar disso, por não poder ser alterada de maneira prática, acaba limitando as possibilidades e por vezes pode não funcionar de acordo com pormenores e particularidades do site.

#### <span id="page-16-0"></span>**2.3.3. Google** *Tag Manager* **(GTM)**

Lançado em 2012, o Google *Tag Manager* (GTM) é um sistema de gerenciamento de tags que inclui os mesmos recursos da gtag, e permite conFigurar e implantar tags instantaneamente em seu site ou aplicativo móvel a partir de uma interface de usuário baseada na web. Além disso, o Tag Manager oferece suporte para tags de terceiros, recursos de organização, controle de versão e colaboração corporativa e recursos de segurança. (Google, 2012)

O GTM e a tag global do site (gtag.js) são métodos totalmente compatíveis com a implementação de tags de produtos do Google, como Google *Ads* e GA. Ambas as soluções foram criadas na mesma infraestrutura central do Google e são interoperáveis. Porém é recomendável que se use o gtag nos casos em que não se pode contar com um desenvolvedor web especializado em tags.(AHAVA,2015)

A facilidade de uso, escalabilidade, fornecimento de acessos para desenvolvedores de terceiros, sem necessitar o acesso direto ao código do site uma vez instalado, integração com outras plataformas da Google e suporte, fez com o que o Google *Tag Manager* se tornasse hoje a principal ferramenta de implementação de todos os tipos de tags (HARMS, 2021).

#### <span id="page-16-1"></span>**2.5 Lei Geral de Proteção de Dados (LGPD)**

Com a difusão da coleta de dados na web como prática comum de mercado, houve debates jurídicos e éticos sobre a propriedade dos dados, sua manipulação, acesso, e potencial discriminatório.

Hoje é restrita a coleta de qualquer informação de identificação pessoal (PII), como e-mails, senhas, nomes, CPF, celular, etc. Isso não quer dizer que exista a completa segurança e anonimato, mas mídias sérias e responsáveis fazem o monitoramento dos dados recebidos e

aplicam políticas punitivas caso alguém insista em fazer o tracking de informações pessoais fora dos parâmetros estabelecidos.

A LGPD contém sessenta e cinco artigos e define novos conceitos jurídicos na legislação brasileira, como dados pessoais e dados pessoais sensíveis. A lei estabelece os direitos dos titulares dos dados pessoais e em que condições esses dados podem ser coletados, processados, armazenados e compartilhados. Também especifica as obrigações da entidade que processa esses dados e as exceções à lei (BRASIL, 2018).

No artigo 18, a LGPD concede ao titular dos dados o direito de fazer o seguinte:

- Confirmar que seus dados pessoais estão sendo processados;
- Acessar seus dados pessoais;
- Corrigir dados pessoais incompletos, incorretos ou desatualizados;
- Tornar anonimato, bloquear ou excluir quaisquer dados pessoais desnecessários, excessivos ou não compatíveis;
- Solicitar que um controlador de dados mova seus dados pessoais para outro provedor de serviço ou produto;
- Apagar seus dados pessoais;
- Receber informações sobre como seus dados pessoais foram compartilhados;
- Receber informações sobre seus direitos de não dar consentimento para o processamento de seus dados pessoais;
- Retirar o consentimento para processar seus dados pessoais.

O artigo 7 descreve as condições sob as quais os dados pessoais podem ser processados:

- Com o consentimento do titular dos dados;
- Cumprir as responsabilidades legais ou regulamentares do controlador de dados;
- Para a administração pública e execução de políticas públicas previstas em lei, regulamento ou em contratos;
- Estudos de pesquisa (anonimizado sempre que possível);
- Cumprir um contrato;
- Exercer a legislação brasileira;
- Proteger a vida ou segurança pessoal;
- Por profissionais de saúde ou saneamento, para salvaguardar a saúde de uma pessoa;
- Para o legítimo interesse do controlador de dados ou de terceiros, a menos que isso infrinja os direitos legais do titular dos dados;

● Proteger as classificações de crédito.

Assim fica claro que existem limitações impostas pela legislação, mas ainda se pode coletar e manipular dados tendo o consentimento do usuário e uma aplicação prática, como as condições do artigo 7, listados acima.

#### <span id="page-19-0"></span>**3 ATIVIDADES REALIZADAS**

Durante os primeiros 2 meses de estágio, foi realizado um longo treinamento cobrindo todas as tecnologias e ferramentas necessárias, aqui descritas, antes de ser considerado apto a implementar *tracking tags* para os clientes.

Também é enriquecedor comentar o fluxo de trabalho, que de modo simplificado, eram demandas repassadas ao supervisor pelo cliente, ou identificadas pelos analistas sênior ao investigar o site. Estas demandas poderiam variar entre poucas horas e vários dias, variando de acordo com as diferentes abrangências das necessidades de aquisição de dados do site de *ecommerce* do cliente.

Neste capítulo são descritas as ferramentas e metodologias utilizadas no desenvolvimento das *tracking tags* durante o estágio. Inicialmente, o cliente precisa instalar o GTM em seu site, e em seguida dar acesso a uma conta do desenvolvedor. Depois disso, a implementação das *tracking tags* será construída se adequando à estratégia de marketing necessária para o tipo do negócio do cliente, tendo como principal dificuldade a própria estrutura do site, pois durante o estágio raramente se observaram sites bem desenvolvidos.

No geral, durante o período do estágio, a limitação de coleta de dados imposta pela LGPD foi atendida, uma vez que se tem o entendimento próprio dos dados que não podem ser coletados, e caso seja permitido, em quais circunstâncias. Como os campos de origem dos dados são manualmente selecionados durante a implementação, raramente ocorrem erros nesse sentido, sendo que o problema mais comum é a manutenção do código das *tracking tags* devido a constante evolução do site e dos anúncios.

#### <span id="page-19-1"></span>**3.1 Estrutura do GTM**

De modo geral, podemos descrever o GTM conforme a Figura 3, onde é possível observar seu funcionamento, onde o site carrega o GTM, este que em seguida dispara as tracking tags para as respectivas mídias, no exemplo, *Facebook*, Google *Analytics* e Google *Ads*.

Na plataforma do GTM podem ser criados vários containers, estes que tem um *id* único, contém o conjunto próprio de tags, e serão inseridos no site e onde ocorrerá a implementação propriamente dita. Dentro cada um dos contêineres serão criadas as entidades e definidas suas interações, que serão detalhadas na seção 3.1.3.

Figura 3: Diagrama do funcionamento do GTM

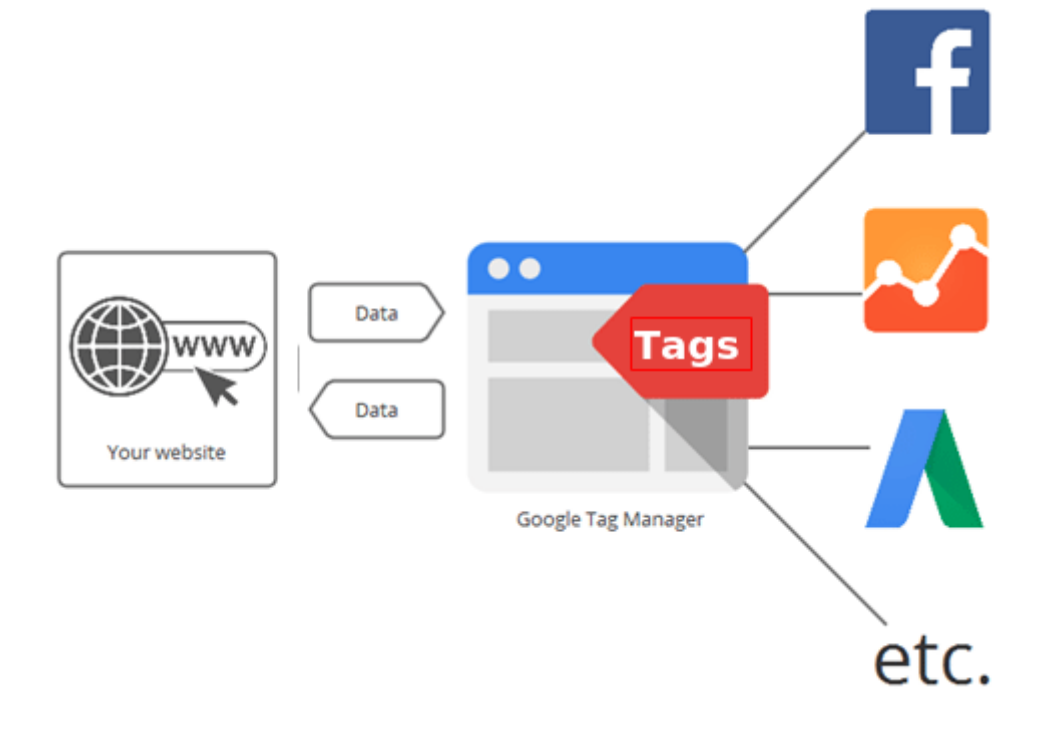

Fonte: https://www.customerlabs.com/blog/google-tag-manager-how-to-alternative/

#### <span id="page-20-0"></span>**3.1.1 Instalação**

Segundo a Google, para a instalação do GTM basta adicionar o seguinte trecho de código conforme a Figura 4, o mais próximo possível da abertura da tag HTML <HEAD> do site (GOOGLE, 2013).

#### Figura 4: Instrução básica de instalação que consta no próprio GTM

Instalar o Gerenciador de tags do Google

Copie o código abaixo e cole-o em todas as páginas do seu website.

Cole esse código o mais alto possível na tag <head> da página:

```
<!-- Google Tag Manager -->
<!-- Google Tag Manager --><br>
<cript>(function(w,d,s,l,i){w[l]=w[l]||[];w[l].push({'gtm.start':<br>
new Date().getTime(),event:'gtm.js'});var f=d.getElementsByTagName(s)[0],<br>
new Date().getTime(),event:'gtm.js'});var f=d.getEl
```
Fonte: https://tagmanager.google.com

As instruções da Figura 4 aparecem no primeiro acesso ao GTM, e o intuito de colocá-lo o mais alto possível no HTML para que seja chamado do servidor da Google o mais cedo possível, para evitar erros ou atrasos no disparo de tags, que podem causar discrepâncias.

#### <span id="page-21-0"></span>**3.1.3 Entidades**

Os 3 tipos de entidades do GTM aqui descritas são em sua maioria templates de interface gráfica onde se definem nomes de campos. A interação delas que vai ditar quais dados serão mandados, como, e para onde. (AHAVA,2014)

#### <span id="page-21-1"></span>**3.1.3.1 Tags Template e** *custom*

As *tags template* são pré estabelecidas pela Google no GTM. Através da interface, pode-se inserir esse tipo de tag com facilidade. Apesar de serem casos especiais para relatórios específicos do GA, as *tags* de *pageview* e eventos também são consideradas template.

Já a tag HTML personalizada permite adicionar elementos HTML à página. Qualquer texto digitado na tag HTML personalizada será interpretado como HTML, e portanto, através dela é possível modificar o site da maneira que se desejar. O uso apropriado dessa tag pode

 $\times$ 

m

ser exemplificado no Apêndice A, onde uma tag do Facebook é implementada no GTM por uma tag *custom* HTML.

Durante o estágio, foi observado que, para a maioria dos casos, o cliente não tem um site propriamente estruturado, o que força ao uso desse tipo de tag, já que existe um prazo a ser cumprido, e nenhuma disposição, ou capacidade, para arrumar seus problemas. A partir dessas tags também torna-se possível adicionar novas funcionalidades ao site, que pode ser usado de maneira benéfica ao *tracking*.

A Figura 5 mostra uma pequena lista das principais tags que podem ser utilizadas no GTM. Salvo as duas últimas, todas podem ser implementadas apenas utilizando a interface gráfica.

Figura 5 : Tags template na interface do GTM

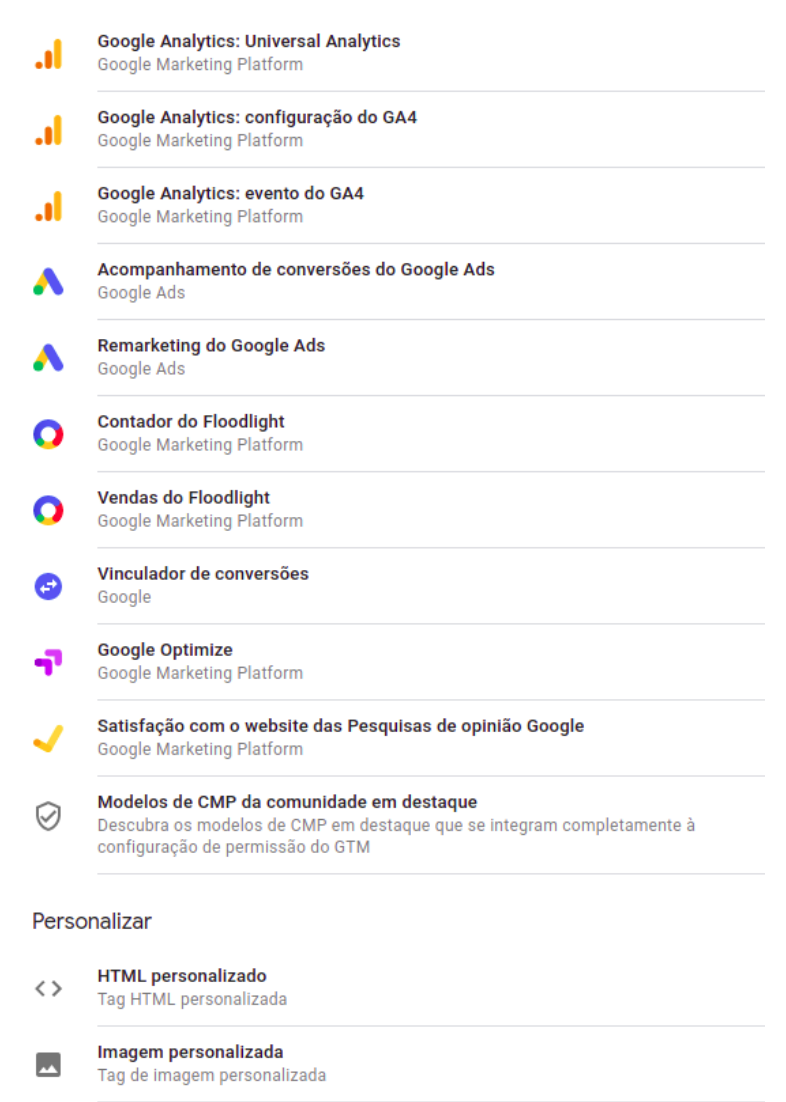

fonte: https://tagmanager.google.com

#### <span id="page-23-0"></span>**3.1.3.2 Variáveis do GTM**

Existem dois tipos de variáveis no GTM: variáveis integradas, que são variáveis pré-configuradas no sistema, e variáveis definidas pelo usuário. Na Figura 6 pode-se ver a lista de variáveis integradas na própria interface do GTM, onde deve-se ressaltar que grande maioria delas serve como um atalho para referenciar informações no próprio site, como por exemplo a variável de *data layer*, que cria uma referência direta para um objeto dentro do *data layer,* ou a variável de javascript customizada, onde uma função javascript é executada quando ela é chamada pela tag.

Figura 6 : Variáveis na interface de criação do GTM

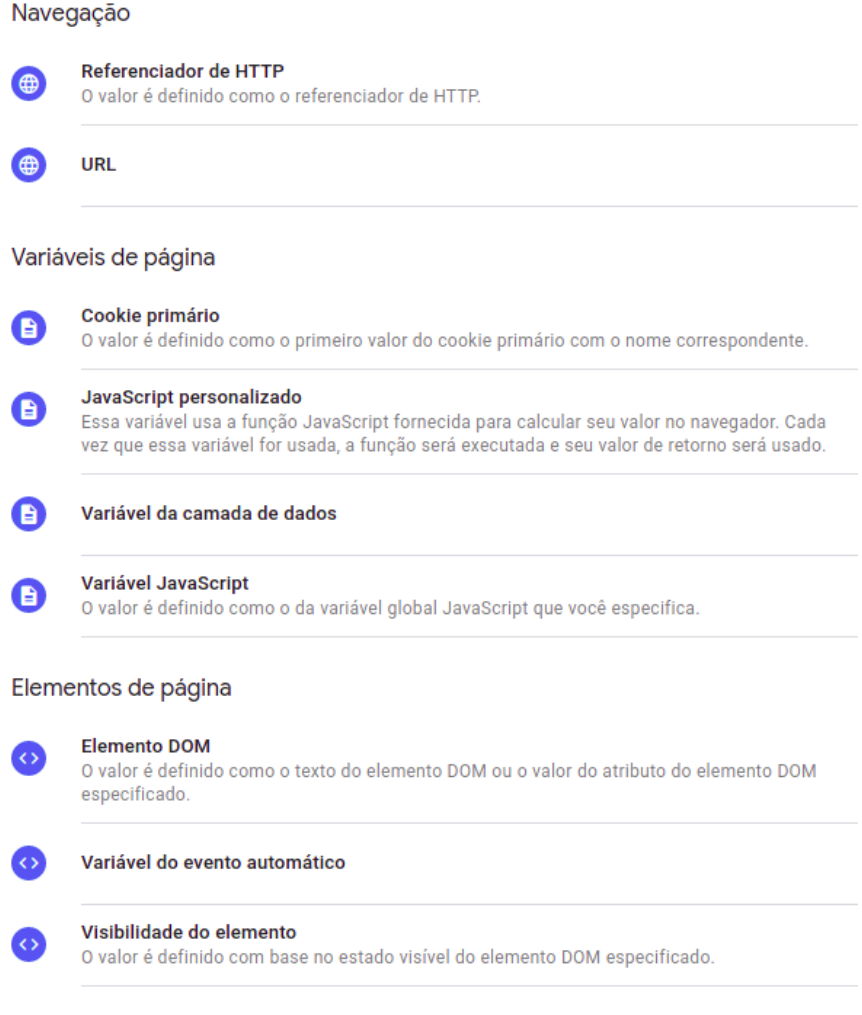

fonte:https://tagmanager.google.com

#### <span id="page-24-0"></span>**3.1.3.3** *Triggers* **de** *tracking tags*

No GTM, um *trigger* observa eventos da página da web ou aplicativo móvel para certos tipos de eventos, como envios de formulários, cliques em botões ou visualizações de página. O *trigger* informa a tag para disparar quando o evento especificado é detectado. Cada tag deve ter pelo menos um *trigger* para disparar. Na Figura 7 está uma lista dos principais *triggers* que podem ser associados a tags na interface do GTM.

Figura 7: *triggers* na interface de criação do GTM

Exibição de página

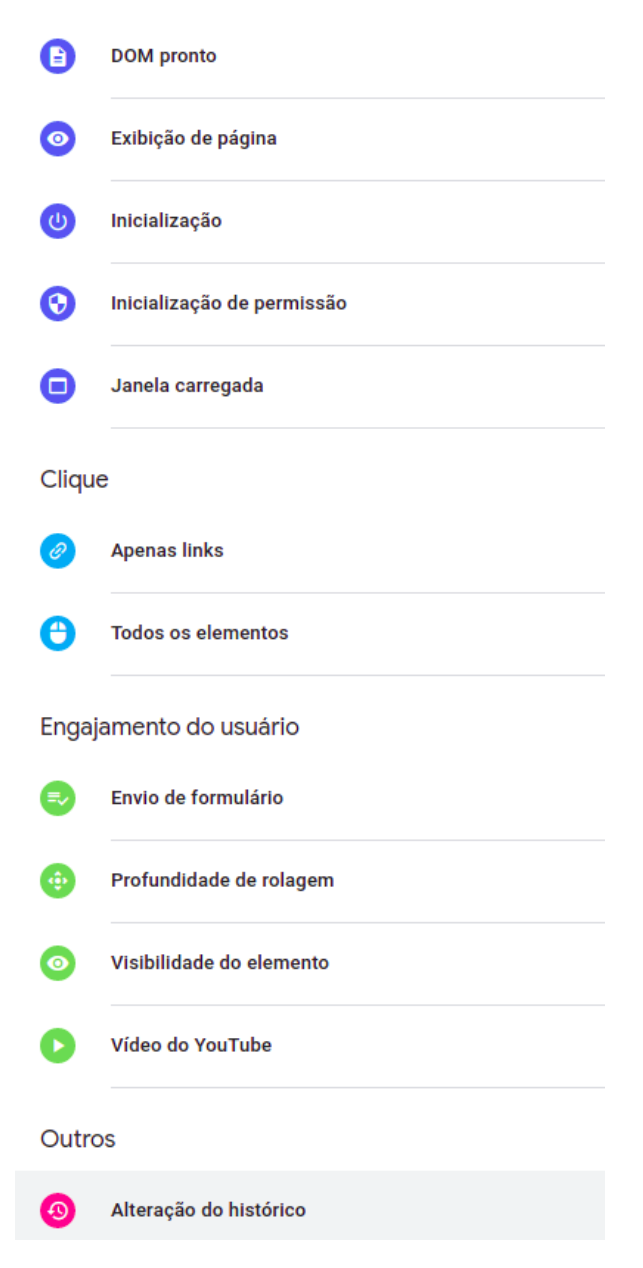

fonte: https://tagmanager.google.com

#### <span id="page-25-0"></span>**3.1.2 Funcionamento do GTM**

Assim que o GTM é carregado, assincronamente (não para o carregamento do site no processo), ele pode observar praticamente todas as interações dentro do site. A partir disso, seu funcionamento se dá a partir da interação de suas 3 principais entidades, as Tags propriamente ditas, seus triggers, que são as condições de disparo de tags que observam as interações, e Variáveis.

No GTM, as tags são disparadas com base em eventos, como o envio de um formulário ou a reprodução de um vídeo. Os triggers servem para detectar esses eventos e determinam quando uma tag é disparada ou bloqueada.

#### <span id="page-25-1"></span>**3.1.2.1** *Data Layer*

O *data layer* é uma camada de abstração estruturada de dados da página e de interações do usuário com a página. Do ponto de vista técnico, o *data layer* é um *Array* de objetos, onde geralmente os dados vêm do *back-end* ou podem ser montados a partir de carregamento de *scripts* externos — isso também inclui o GTM.

A *data layer* é um objeto usado pelo GTM para passar informações às *tracking tag*s. Eventos ou variáveis podem ser passados por meio da *data layer* e os triggers podem ser configurados com base nos valores das variáveis, por exemplo, disparar uma tag de remarketing quando por exemplo o valor de *purchase\_total* for maior que 100 ou com base em eventos específicos, por exemplo, quando um botão é clicado.

O GTM é projetado para referenciar facilmente informações que são adicionadas à *data layer* de uma forma organizada e previsível, no lugar de analisar variáveis, informações de transação, categorias de página e outros sinais espalhados na própria página. Uma implementação de *data layer* preenchida com variáveis e valores associados ajudará a garantir que os dados relevantes estejam disponíveis quando suas tags precisarem deles.

Quando um contêiner do GTM é carregado, começa a processar todas as funções de *push* (método que adiciona um ou mais elementos ao final de um array) do *data layer* enfileiradas. O GTM processa mensagens com base no primeiro a entrar, primeiro a sair, mais conhecido com protocolo FIFO (*first in first out*): cada mensagem é processada uma por vez, na ordem em que foi recebida. Se a mensagem for um evento, todas as tags com condições de triggers que foram atendidas serão disparadas antes que o *GTM* avance para a próxima mensagem.

#### <span id="page-26-0"></span>**3.2 Implementação**

Nesta seção discorreremos sobre a implementação utilizando de exemplo três importantes tipos de tags para o funcionamento integrado de um *ecommerce*, as tags de *pageview*, eventos e eventos de *ecommerce*.

#### **3.2.1 Tags de** *pageview*

Na Figura 8 podemos ver uma tag de *pageview* na interface do GTM. Nota-se que sua configuração é simples, necessitando apenas da UA (Código único de conta) do GA de destino e um trigger que indique o disparo no momento da exibição da página.

Figura 8: Tag de pageview no template do GTM

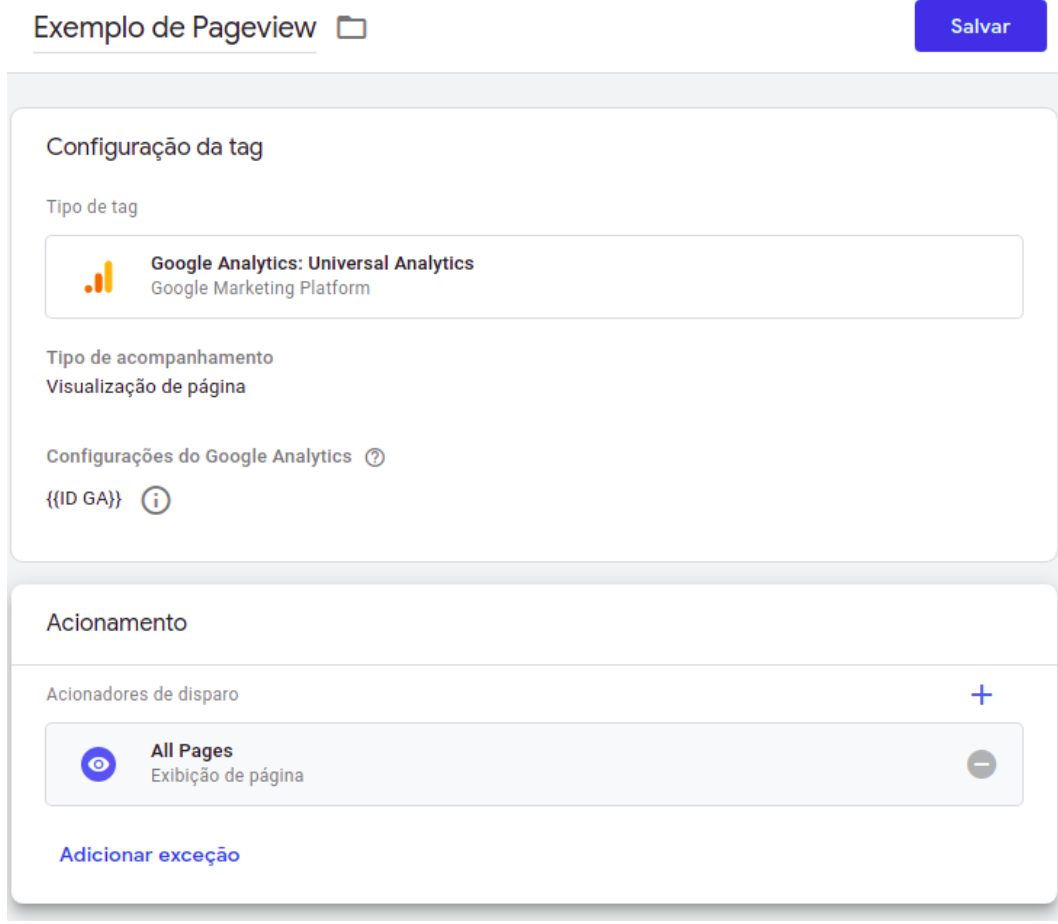

Fonte: autor

#### **3.2.2 Tags de eventos**

Na Figura 9 observamos os campos por onde esses dados podem incluir informações sobre o tipo de evento e parâmetros que descrevem informações sobre ele, nos campos Categoria, Ação e Rótulo. Qualquer tipo de evento pode ser observado e sua ocorrência enviada ao GA, porém nem todos os eventos possíveis serão relevantes para todo *ecommerce*. Podemos notar que para manter a consistência dos relatórios vindouros, a Ação é um Click assim como a condição de disparo do *trigger*.

Figura 9 : Template de uma tag de evento do GTM

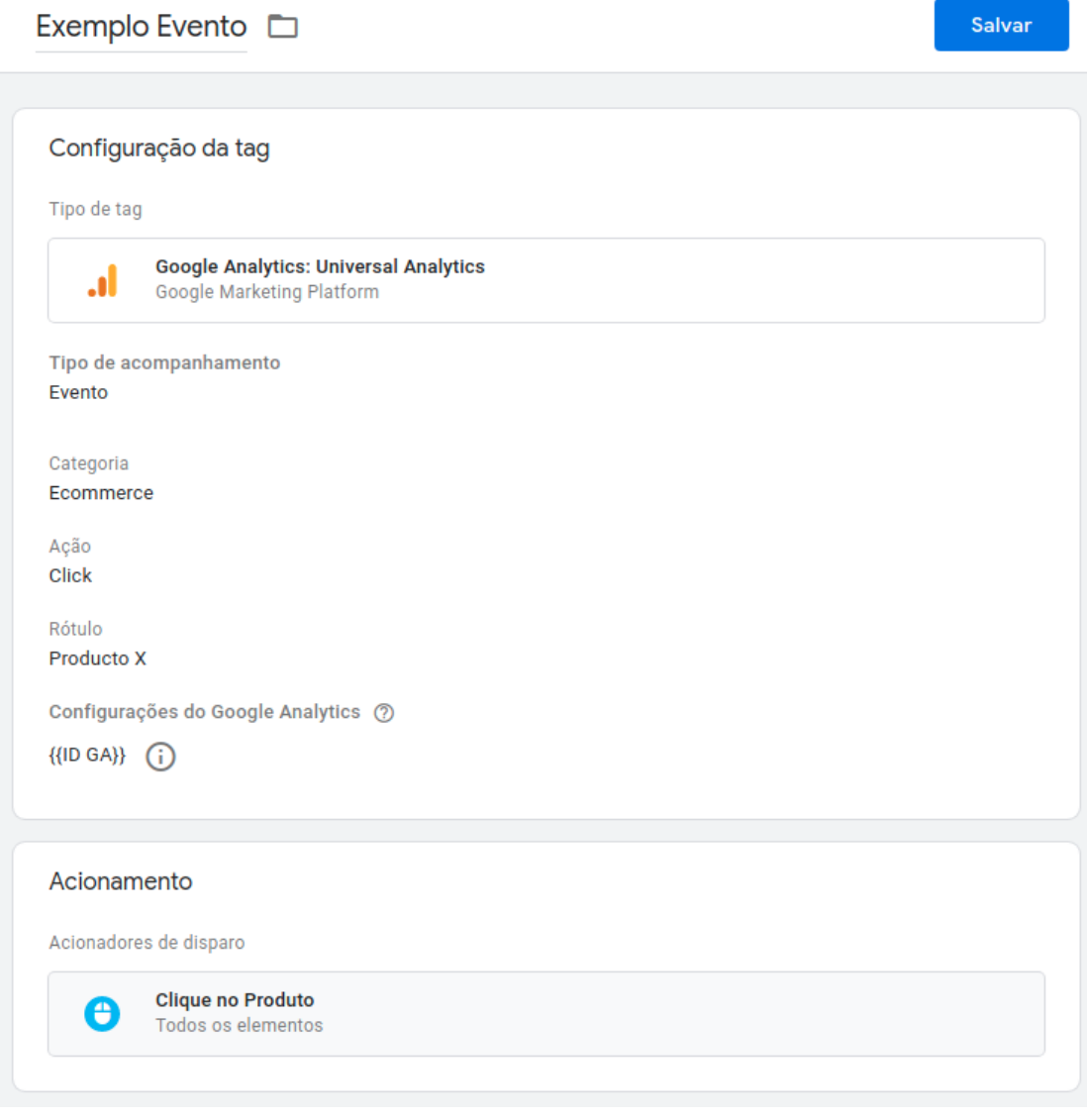

Fonte: autor

#### **3.2.3 Tags de** *ecommerce*

Aqui seguiremos com a exemplificação da implementação de duas tags de *purchase*, primeiramente para o Ads e em seguida para o GA.

Na Figura 10 observa-se uma tag de conversão do ads, onde dois valores serão passados dinamicamente para o valor da transação e id da transação. O código da conversão e rótulo são definidos na plataforma do ads quando a ação de conversão de campanha é criada. É importante ressaltar que o *trigger* de evento de conversão, que será utilizado também no

próximo evento, é baseado em um *push* do próprio site no *data layer,* no momento da conclusão de uma compra.

Figura 10: Tag de Conversão do Google Ads

K Exemplo de Conversão do Ads  $\Box$ 

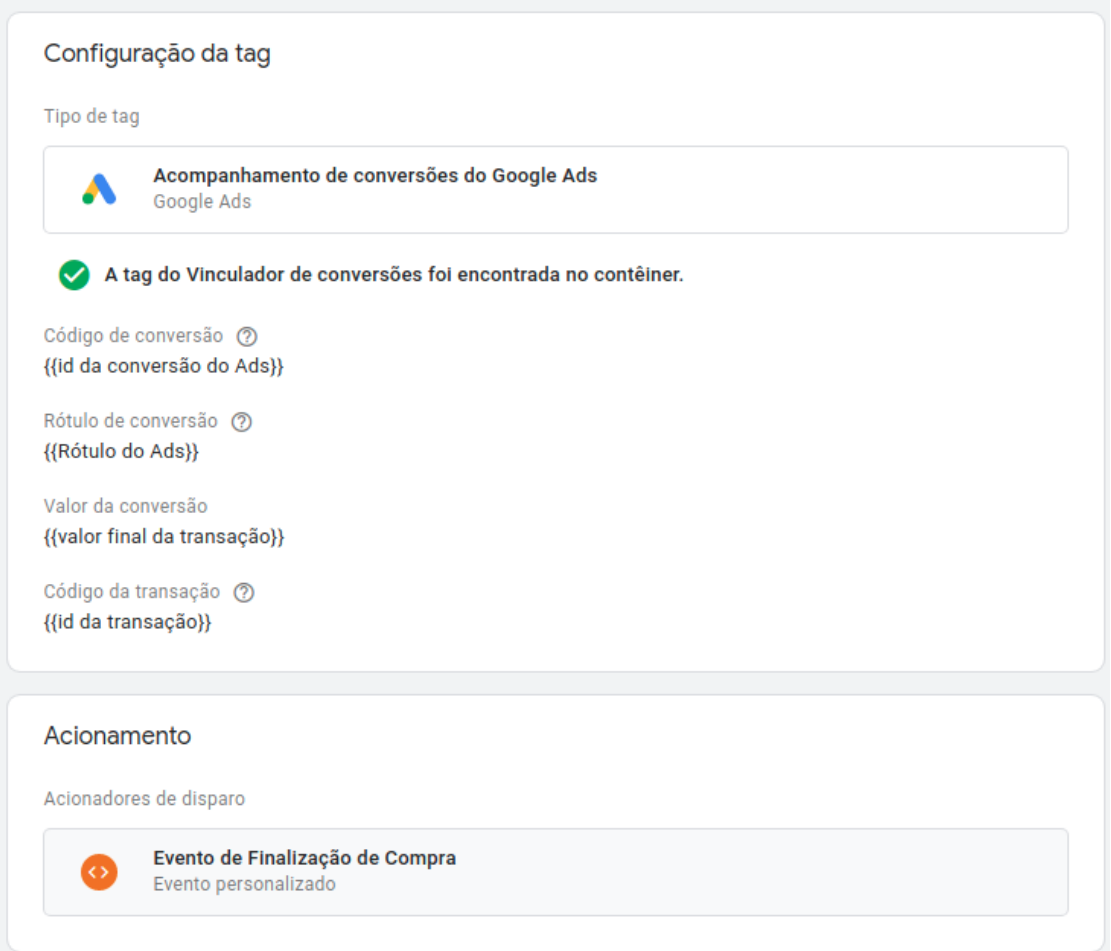

Fonte: autor

Para as tags de *ecommerce*, é necessário enviar um pacote de informações específicas sobre o evento de *ecommerce* que ocorreu, e esse pacote precisa estar no formato estabelecido pela documentação da Google. Qualquer categoria, ação e rótulo do *template* de evento irá funcionar, mas para facilitar testes e organização do GTM, é comumente configurado um evento próprio, como por exemplo na Figura 11, onde foi colocada a categoria *ecommerce*, ação *Purchase,* e no rótulo uma variável que lê dinamicamente o código único da transação.

Salvar

Figura 11: Tag de evento de *Purchase* utilizando a variável personalizada

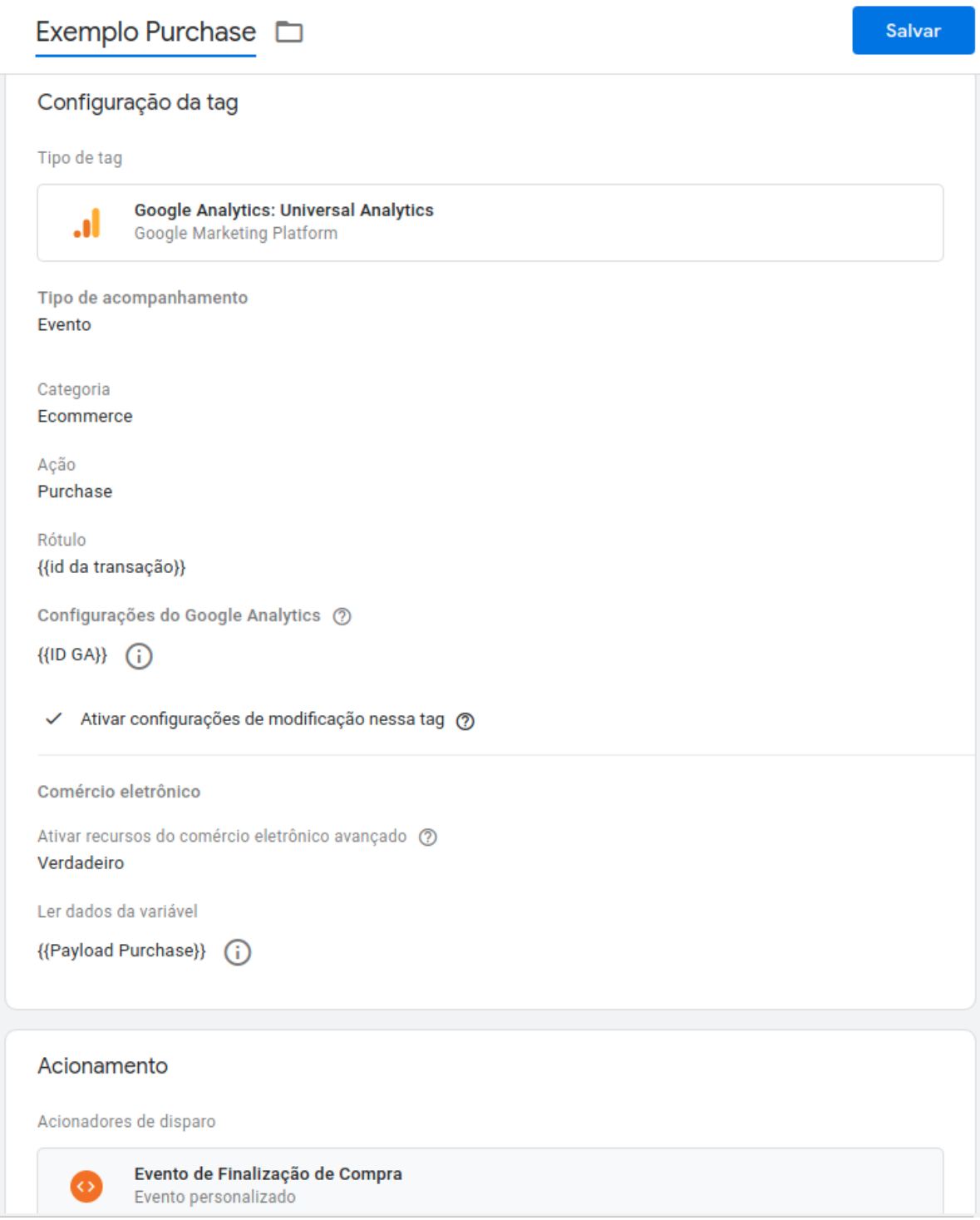

Fonte: autor

Em um cenário ideal, a tag é configurada para pegar o pacote todo direto do *data layer,* isto se o site do cliente estiver configurado para criá-lo exatamente como está na documentação da Google. Entretanto, o que foi mais comumente encontrado foram casos onde os dados necessários estavam no *data layer*, porém em um objeto em formato que não poderá ser compreendido e aceito pelo GA.

Para contornar isso é utilizada uma Variável de JavaScript personalizado, exemplificada na Figura 12, para ler os dados do *data layer*, organizar e retornar um objeto no formato correto, utilizando as variáveis *template* de *data layer* do GTM, que estão referenciadas entre chaves duplas ( {{variável do *dataLayer*}} ).

Figura 12: Variável de JavaScript personalizado que retorna o objeto adequado

- $1$  function() { var purchaseDL = {{purchase - DL}}; //salva os dados conforme estão no DL do site  $\overline{z}$  $\overline{3}$  $\overline{4}$ var products = purchaseDL.map(function(product) {  $\overline{5}$ return { // organiza os produtos comprados em um vetor 6 'name': product.name,  $\overline{7}$ 'id': product.id,  $\bf{8}$ 'price': product.price,  $\alpha$ 'quantity': product.quantity 10  $\mathbf{r}$  $\}$ );  $11$  $12$ var ecommerce = {  $//$  Cria o objeto no formato descrito na documentação do GA 13 14 'ecommerce': { 15 'purchase': { 16 'actionField': {  $17$ 'id': {{transactionId - DL}}, 18 'affiliation': 'Minha Loja de Exemplo', 'revenue': {{purchaseTotal - DL}}, 19  $20$ 'shipping': {{shipping - DL}},  $21$ }, products': products 22 23  $\overline{\mathbf{r}}$  $24$  $\mathbf{H}$ 25  $\mathbf{r}$ 26 27 console.log(ecommerce); //imprime o objeto no console do DevTools 28 // deve ser eliminado após os testes 29 return ecommerce;  $30$ }
- × JavaScript personalizado

Fonte: autor

#### <span id="page-32-0"></span>**3.3 Testes de disparo**

Ao finalizar a criação das *tags* junto com seus *triggers*, deve-se iniciar a fase de testes colocando o GTM no modo de visualização e *debug*, que permite a navegação no site como se a edição recente do contêiner atual estivesse publicada e em uso. O que o modo *debug* faz é criar um *cookie* no *browser*, informando para o site específico a versão do GTM que deverá ser baixada do servidor da Google.

Como todo o funcionamento das tags se dá no *front-End*, ou seja, no próprio *browser*, é possível observar seu disparo através de algumas extensões, inclusive o Tag Assistant da própria Google, que se propõe monitorar as requisições feitas a rede pelas *tracking tag*s para o envio dos dados. Mas como estas soluções se mostraram muito imprecisas, a opção é utilizar o *DevTools*. Este que é uma ferramenta para desenvolvedores que já vem embutido nos browsers modernos. Para acessá-lo, usualmente se pressiona F12 com qualquer aba aberta (GOOGLE, 2008).

Apesar de possuir inúmeras funcionalidades, o que interessa para os testes de disparo é a aba *Network* do *DevTools*, onde é possível ver todas as requisições de rede feitas durante a atual navegação.

Na Figura 13 podemos observar o disparo da tag de *pageview*. A requisição de rede está selecionada mostrando todas as informações enviadas ao GA na seção *Query String Parameters.*

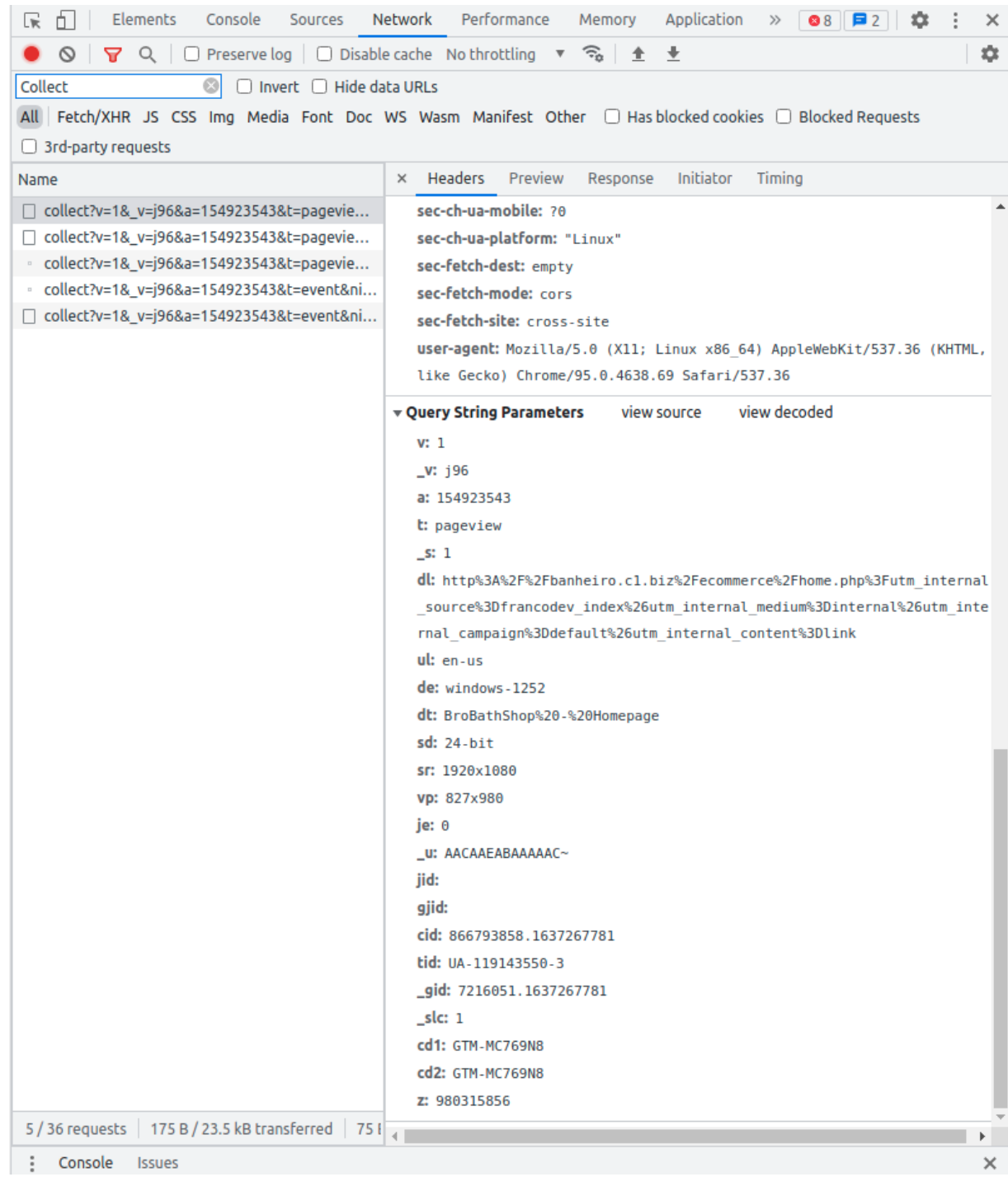

## Figura 13: Disparo da Tag de *pageview*

Fonte: autor

Na Figura 14 podemos observar o disparo da tag de evento. Se trata de um evento de *ecommerce* onde podemos ver, no *Query String Parameters,* os parâmetros *ec* e *ea* que respectivamente representam o *Event Category* e *Event Action* configurados na interface do GTM. Também podemos ver outros parâmetros que serão utilizados nos relatórios de

*ecommerce*, com as variaveis pr1n(*product 1 name*), pr1pr(*product 1 price*) , pr1id (*product 1 id*) .

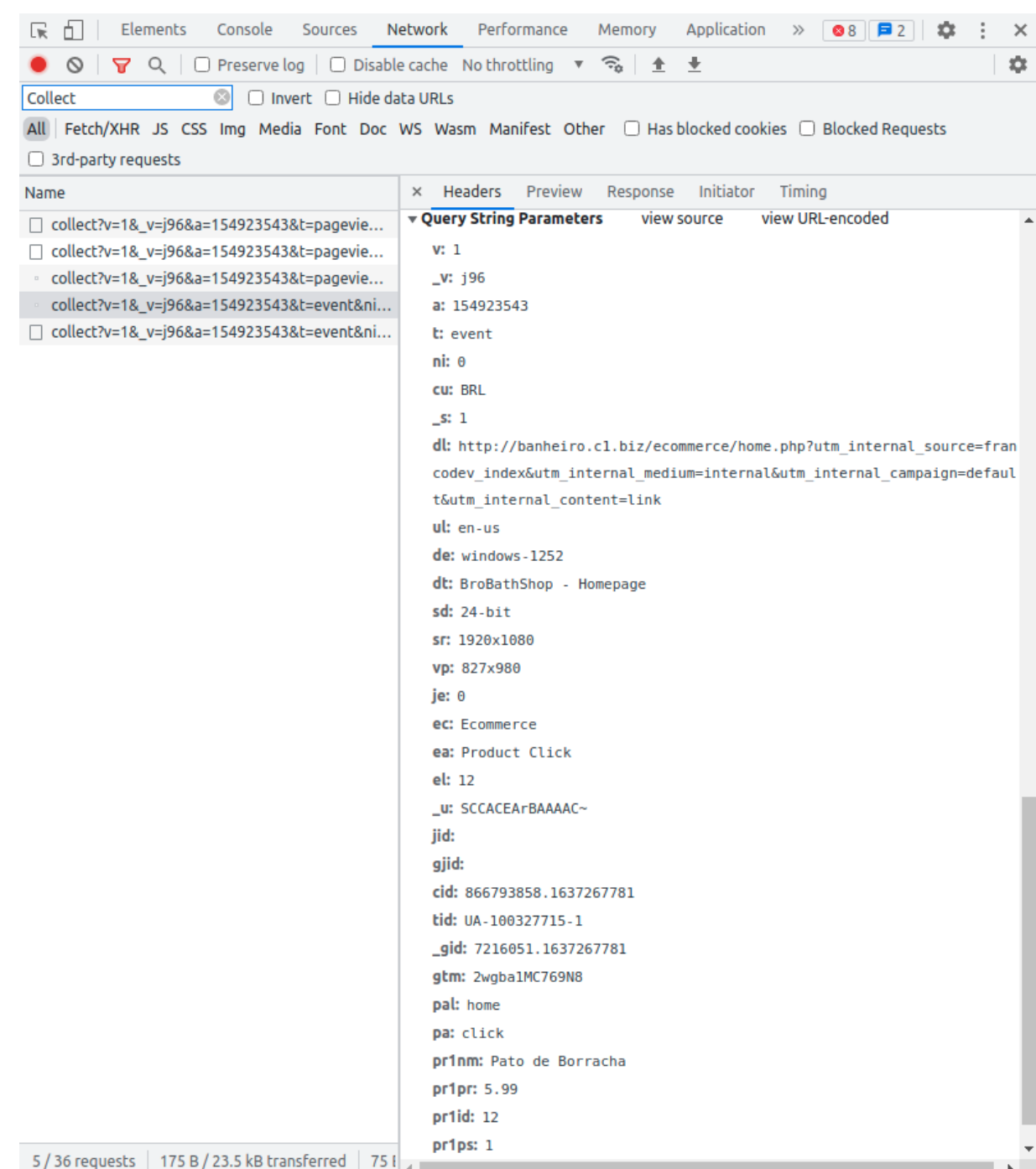

Figura 14: Disparo da Tag de evento

Fonte: Autor

Por último, na Figura 15 está o disparo da tag de *purchase,* que havia sido configurada para utilizar uma variável de javascript customizado, esta que deveria ler o *datalayer* e retornar um objeto no formato correto. É possível observar que os últimos parâmetros do *Query String Parameters* são as informações de todos os produtos envolvidos na compra, e conclui-se que a função cumpria seu papel no momento do disparo.

Figura 15: Disparo da Tag de *Purchase*

| Elements<br>Console<br>Sources<br>Network<br>Lvi<br>Ĥ.                                                                                                    | Performance<br>Memory<br>Application<br>$\rightarrow$<br>B <sub>2</sub><br>≈               |
|----------------------------------------------------------------------------------------------------|--------------------------------------------------------------------------------------------|
| $\mathbf{\nabla} \ \mathsf{Q} \ \mathsf{Q} \ \mathsf{P}$ Preserve log $\mathsf{Q} \ \mathsf{D}$ Disable cache No throttling $\mathsf{P} \ \widehat{\mathsf{S}}_0 \ \mathsf{P}$<br>$\circ$ | 业                                                                                          |
| collect t=event<br>$\bm{\bm{\odot}}$                                                                                                    | □ Invert □ Hide data URLs All   Fetch/XHR JS CSS Img Media Font Doc WS Wasm Manifest Other |
| $\Box$ Has blocked cookies $\Box$ Blocked Requests $\Box$ 3rd-party requests                                                                                                    |                                                                                            |
| $\times$ Headers<br>Name                                                                                                    | Preview<br>Response<br>Initiator<br>Timing                                                 |
| ▼ Query String Parameters<br>collect?v=1&_v=j96&a=1898480089&t=even                                                                                                    | view URL-encoded<br>view source                                                            |
| v: 1<br>collect?v=1&_v=j96&a=231241979&t=event                                                                                                    |                                                                                            |
| _v: j96                                                                                                    |                                                                                            |
| a: 231241979                                                                                                    |                                                                                            |
| t: event                                                                                                    |                                                                                            |
| $n$ i: $\theta$                                                                                                    |                                                                                            |
| $\sqrt{s}$ : 1                                                                                                    |                                                                                            |
| dl: http://banheiro.cl.biz/ecommerce/confirmation.php                                                                                                    |                                                                                            |
| ul: en-us                                                                                                    |                                                                                            |
| de: windows-1252                                                                                                    |                                                                                            |
| dt: BroBathShop - Confirmação de Compra                                                                                                    |                                                                                            |
| $sd: 24-bit$                                                                                                    |                                                                                            |
| sr: 1920x1080                                                                                                    |                                                                                            |
| Vp: 639x980                                                                                                    |                                                                                            |
| je: 0                                                                                                    |                                                                                            |
| ec: Ecommerce                                                                                                    |                                                                                            |
| ea: Purchase                                                                                                    |                                                                                            |
| el: 163740455794099                                                                                                    |                                                                                            |
| _U: SCCAAEI7AAAAAC~                                                                                                    |                                                                                            |
| jid:                                                                                                    |                                                                                            |
| gjid:                                                                                                    |                                                                                            |
| cid: 866793858.1637267781                                                                                                    |                                                                                            |
| tid: UA-100327715-1                                                                                                    |                                                                                            |
| _gid: 546959969.1637404507                                                                                                    |                                                                                            |
| gtm: 2wgba1MC769N8<br>ti: 163740455794099                                                                                                    |                                                                                            |
| ta: Online Store                                                                                                    |                                                                                            |
| tr: 64.58                                                                                                    |                                                                                            |
| tt: 0                                                                                                    |                                                                                            |
| ts: 10                                                                                                    |                                                                                            |
| pa: purchase                                                                                                    |                                                                                            |
| prinm: Pato de Borracha                                                                                                    |                                                                                            |
| pr1ca: 3                                                                                                    |                                                                                            |
| pr1pr: 5.99                                                                                                    |                                                                                            |
| pr1qt: 2                                                                                                    |                                                                                            |
| also il sconfermini<br>$\mathbf{r}$                                                                                                    | pr2nm: Escova de dentes elétrica                                                           |

Fonte: Autor

# <span id="page-36-0"></span>**3.5 Validação e publicação**

Após a implementação e testes, o contêiner do GTM passa para outro analista fazer a validação, que nada mais é que verificar novamente o código e refazer os testes de disparo.

Estando tudo certo na homologação, a próxima fase é a publicação do contêiner do GTM. Em muitos casos é necessário pedir autorização de conta adicional para o cliente.

#### <span id="page-37-0"></span>**3.6 Relatórios dos dados coletados**

Através da análise das implementações exemplificadas anteriormente, podemos notar que as *tracking tags* por si só não podem gerar valor comercial, e portanto é necessário a integração com a plataforma de análise para servir como destino destes dados. Nesta seção discutiremos o como estes dados podem ser visualizados, o *feedback* do funcionamento de campanhas de marketing digital no Google *Ads* e a exploração de novas estratégias a partir dos relatórios do GA.

#### <span id="page-37-1"></span>**3.6.1 Conversões no Ads**

O acompanhamento de conversões é uma ferramenta do Google *Ads* que mostra o que acontece depois que um usuário interage com anúncios. É considerado uma conversão quando um usuário conclui uma ação definida como meta de negócios. As tags e relatórios do Ads são mais simples que os relatórios de *ecommerce* do GA porque podem incluir, não obrigatoriamente, apenas o valor total e id da transação, que podem não existir caso a conversão seja um por exemplo um preenchimento de *newsletter.*

Como resultado dos disparos das tags de conversão, é possível analisar quais palavras-chave, anúncios, grupos de anúncios e campanhas são melhores para gastar o orçamento de anúncios. Pode-se determinar o retorno sobre o investimento (ROI) e usar estratégias de leilão de clique (custo por clique, ou CPC ) que otimizam automaticamente suas campanhas de acordo com suas metas de conversão de negócios.

Entretanto, é o profissional de marketing destas mídias pagas que irá executar as operações no *Ads,* sendo que o acesso à plataforma limitado a eles. Assim fica claro que é necessário trabalhar juntos com as estratégias dos times integradas

#### <span id="page-38-0"></span>**3.6.2 Relatórios do GA**

Existem muitos tipos diferentes de relatórios pré-configurados no GA que se pode utilizar em suas vistas. Aqui será exemplificado apenas os principais e que costumam ser mais utilizados. Todos estes relatórios foram retirados de uma conta pública disponibilizada pela Google para treinamentos, uma vez que os dados reais do estágio estão protegidos por sigilo contratual.

#### <span id="page-38-1"></span>**3.6.2.1 Tempo real**

O relatório em tempo real no GA oferece a opção de monitorar a atividade em seu site conforme ela ocorre a cada momento. Isso é relevante para testar o funcionamento imediato de tags durante a validação, mas não costuma ser confiável para análises mais profundas, pois além de atrasos de rede, e outros bugs que comumente ocorrem neste relatorio.

Na Figura 16 observa-se o relatório em tempo real sendo atualizado continuamente minuto a minuto, as páginas que estão enviando *pageviews*, e quantos usuários estão em uma sessão ativa no site.

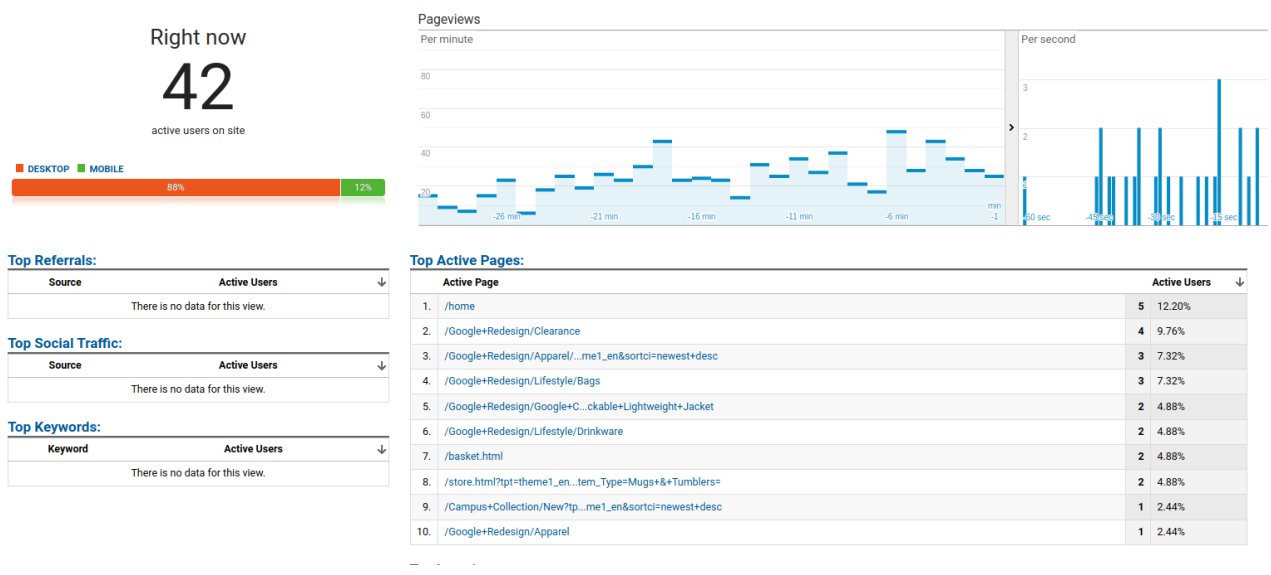

Figura 16: Relatório em tempo real da conta de treinamento da Google.

fonte: <https://analytics.google.com/analytics/academy/>

#### <span id="page-39-0"></span>**3.6.2.2 Relatório de público**

Na Figura 17 observa-se o relatório de público do GA, que fornece uma visão sobre as características de seus usuários. Nele é possível averiguar o volume do tráfego do seu site, se esses usuários são novos ou recorrentes, que tipos de dispositivo eles usam ao visitar o site, e quais são os dados demográficos gerais como língua e região.

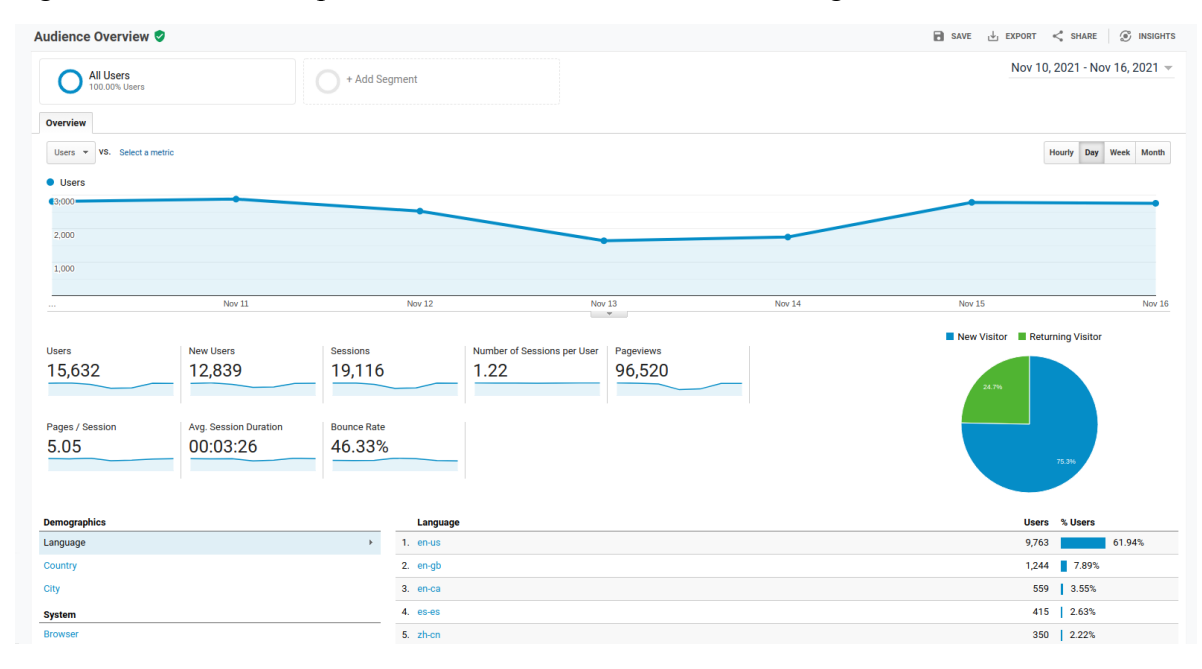

Figura 17: Relatório de público da conta de treinamento da Google.

fonte: https://analytics.google.com/analytics/academy/

#### <span id="page-39-1"></span>**3.6.2.3 Origem de aquisição**

Os relatórios de aquisição no GA informam a origem de seus usuários, como mecanismos de pesquisa, redes sociais ou referências de sites. O relatório de visão geral de aquisições mostrará quão bem cada canal de origem impulsionou as conversões, desempenhando assim um papel fundamental quando se trata de formular suas campanhas de marketing.

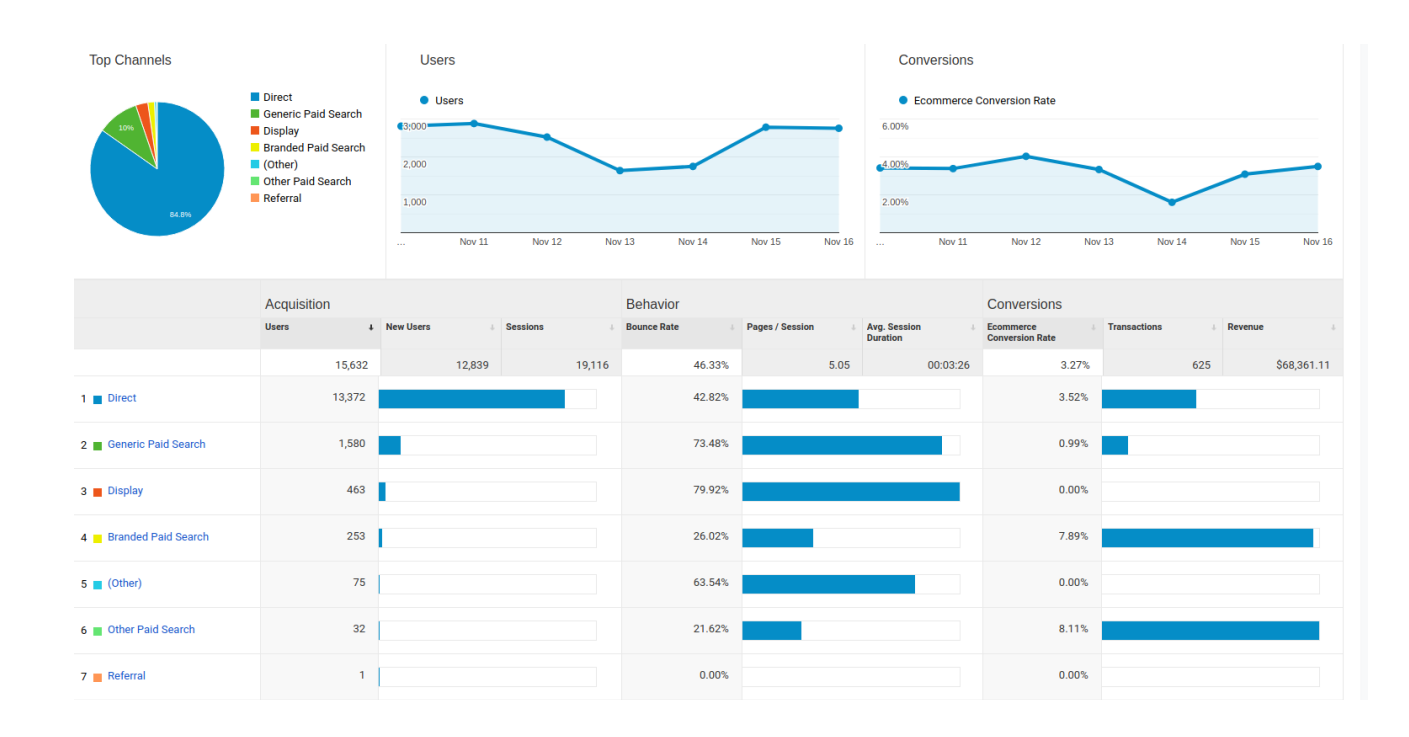

## Figura 18: relatório de aquisição da conta de treinamento da Google.

fonte: https://analytics.google.com/analytics/academy/

Na Figura 18 estão alguns dos principais canais que o GA usa para rastrear suas origens de tráfego :

- Pesquisa orgânica usuários que encontram seu site por meio de mecanismos de pesquisa e entram por links comuns;
- Pesquisa paga genérica usuários que chegam ao seu site a partir de anúncios de pesquisa paga, geralmente advinda do Google Ads, pesquisando por termos comuns;
- Pesquisa paga de marca assemelha-se a pesquisa paga genérica, mas inclui nomes de marcas nos termos de pesquisa;
- Direto usuários que chegam ao seu site colocando o endereço diretamente no navegador;
- *Referral* usuários que chegaram de outro site por meio de um link;
- Social usuários trazidos ao seu site por meio de uma rede social;
- Outro o GA usa esta categoria quando não sabe como categorizar um subconjunto de tráfego.

#### <span id="page-41-0"></span>**3.6.2.4 Conteúdo do** *site*

Na Figura 19, o relatório de conteúdo do GA fornece uma visão de todas as páginas, quantos *pageviews,* onde ocorreram, o tempo médio de um usuário no site, uma métrica que pode ser muito importante para muitos negócios, o *bounce rate*, que indica a taxa de usuários que entrou e logo em seguida saiu da página.

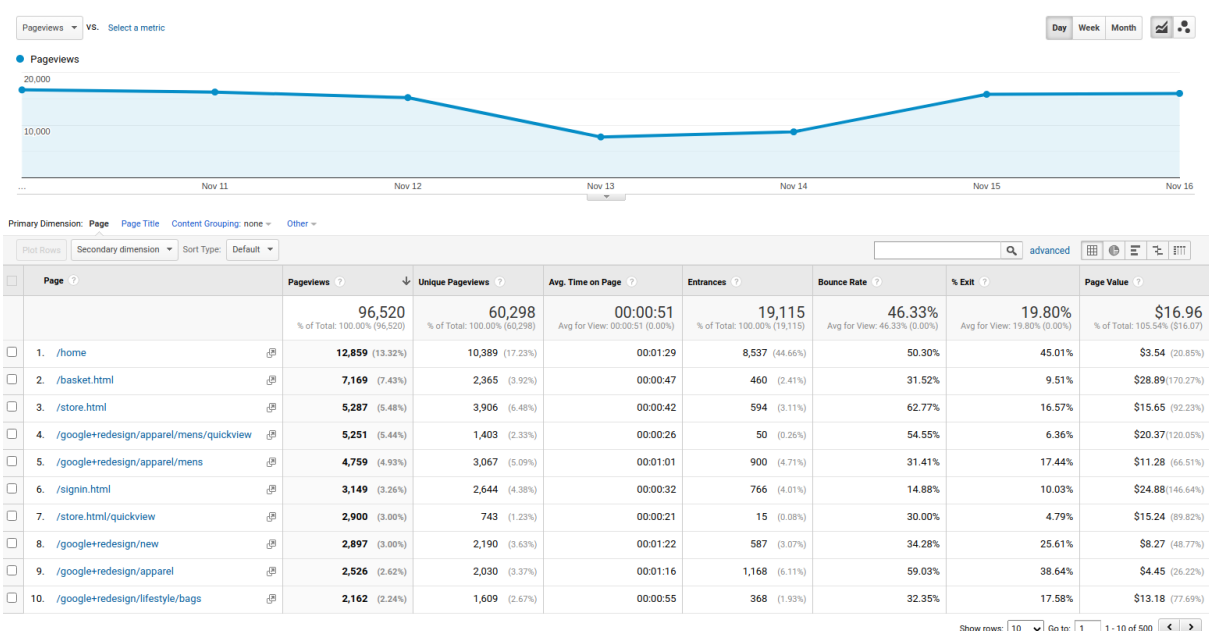

Figura 19: Relatório de conteúdo da conta de treinamento da Google.

fonte: https://analytics.google.com/analytics/academy/

#### <span id="page-41-1"></span>**3.6.2.5 Velocidade e performance do** *site*

A performance do site é um fator importante na experiência do usuário, pois é desejável garantir que os usuários consigam carregar o seu site em seus dispositivos em um prazo razoável. Na Figura 20 é possível ver os tempos médios de carregamento do seu site para usuários de *browsers* diferentes, como o tempo médio oscilou no período do relatório, e outros fatores da rede que podem influenciar no carregamento.

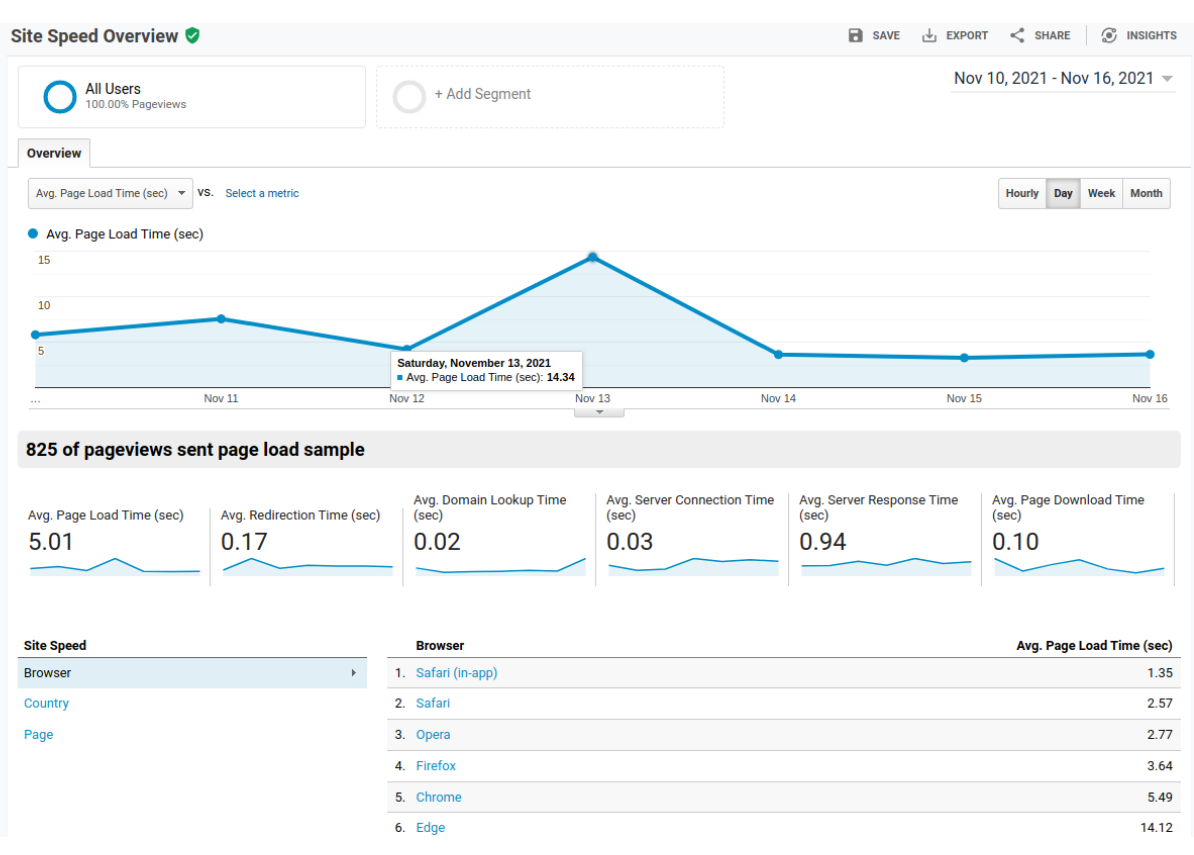

Figura 20: Relatório de performance da conta de treinamento da Google.

fonte: <https://analytics.google.com/analytics/academy/>

#### <span id="page-42-0"></span>**3.6.2.6 Relatório de Eventos**

O relatório de eventos organiza todos os eventos advindos de tags do GTM configuradas como tal. Podem ser organizados a partir da categoria, ação e rótulo configurados para mensurar qualquer comportamento no site que tenha sido julgado relevante. Na Figura 21 podemos ver 4 eventos, sendo que 3 deles são da mesma categoria, porém com ações diferentes, o número total de ocorrências no período, e o número de eventos únicos, que são interações com conteúdo por um único usuário em uma única sessão.

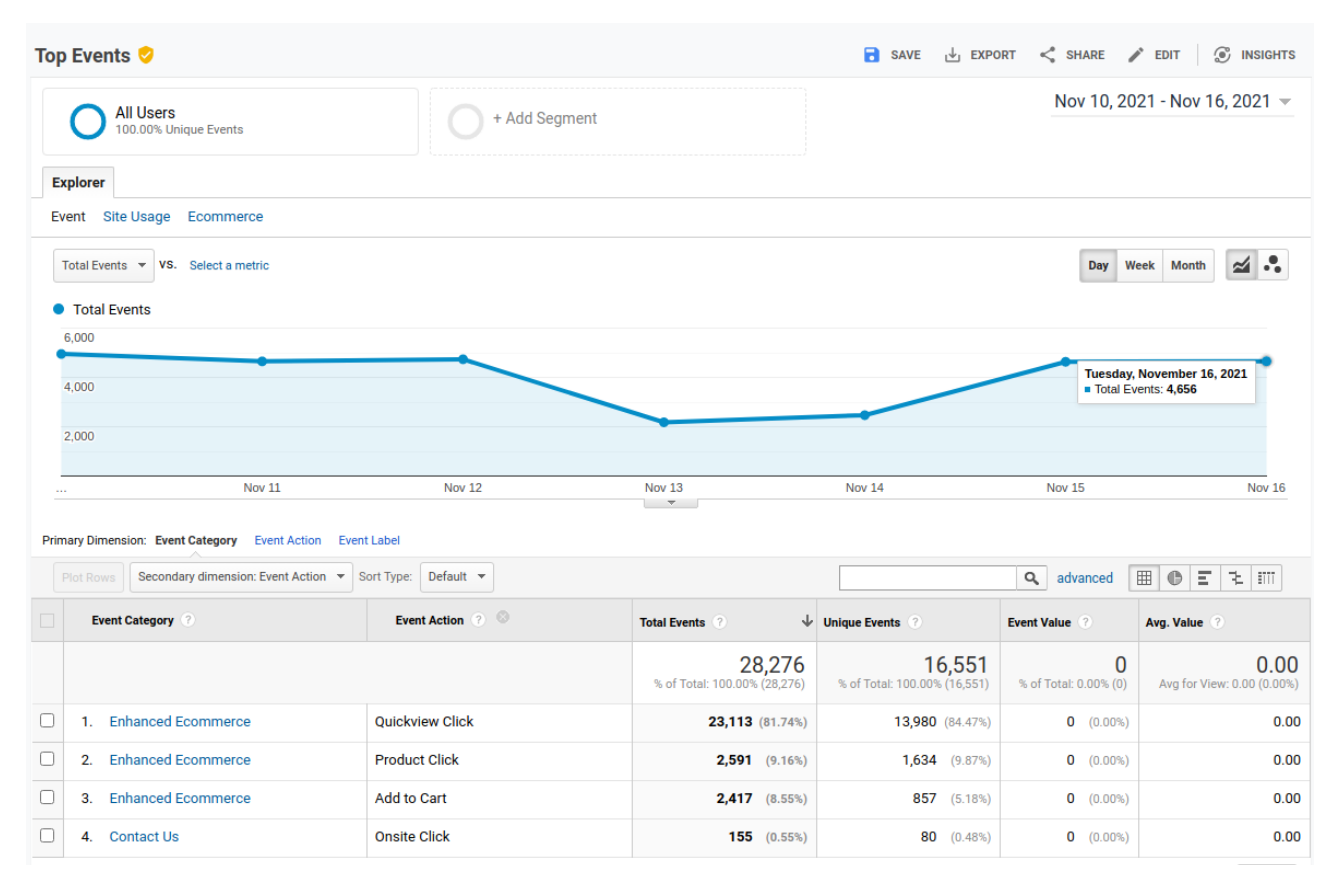

Figura 21: Relatório de principais eventos da conta de treinamento da Google.

fonte: https://analytics.google.com/analytics/academy/

## <span id="page-43-0"></span>**3.6.2.7 Relatórios de conversões**

O mais importante grupo de relatórios do GA, pois o tráfego de marketing não é valioso até que se traduza em conversões reais. A Figura 22 mostra o relatório geral de conversões do *ecommerce*, cruzando os dados de lucro e taxa de conversão (*revenue* e *conversion rate).* Também é válido ressaltar a classificação dos produtos pelo lucro bruto e sua porcentagem na participação do total.

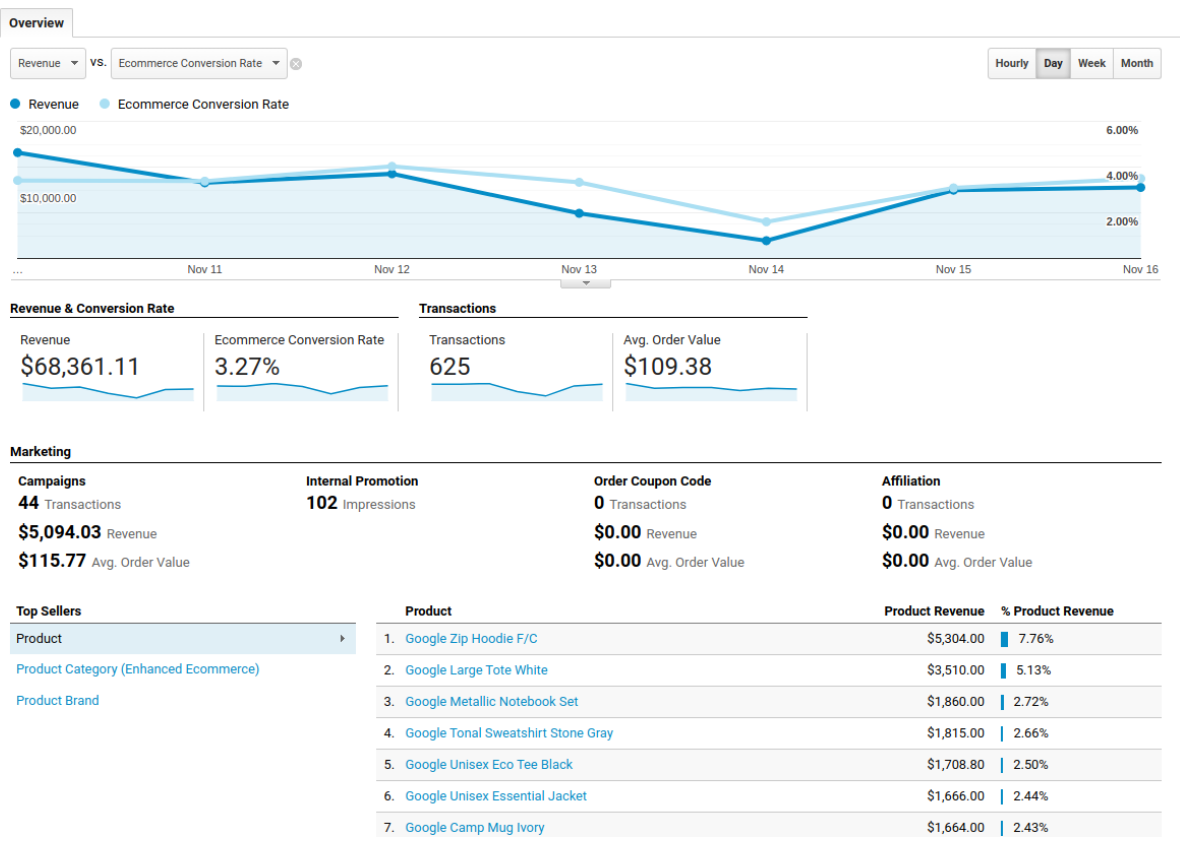

Figura 22: Relatório geral de conversões da conta de treinamento da Google.

fonte: https://analytics.google.com/analytics/academy/

Na Figura 23 estão os demais relatórios de *ecommerce* do GA, onde pode-se ver o relatório próprio de cada evento específico de *ecommerce* apresentado de maneira genérica no relatório geral anterior. Para cada um desses relatórios, é necessário que haja uma tag, ou grupo de tags (no caso de promoções internas, ou do comportamento nas etapas do *checkout*), devidamente configurado para mandar o pacote de dados correspondente.

Figura 23: Relatórios de *ecommerce* da conta de treinamento da Google.

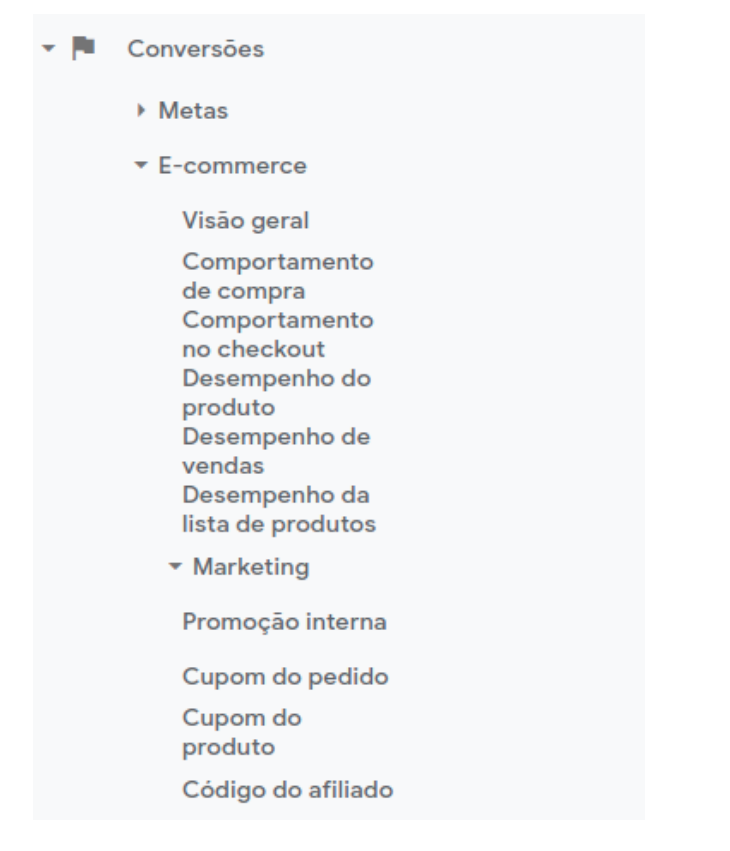

fonte: https://analytics.google.com/analytics/academy/

#### <span id="page-46-0"></span>**4 CONCLUSÕES**

Através deste trabalho foi possível mostrar as principais atividades desenvolvidas durante o estágio, contextualizando o marketing digital, suas ferramentas, e principalmente a importância do desenvolvimento das *tracking tags* na mensuração da efetividade de campanhas de marketing digital.

Foi demonstrado na implementação que o GTM pode reduzir a complexidade de desenvolvimento de *tags* mais simples através de seus *templates,* que podem permitir a instalação de *tracking tags* diretamente por meio da interface gráfica, por pessoas que não saibam programar. Mas para obter melhores resultados, ele precisa ser estudado por alguém que tenha as habilidades técnicas necessárias para inserir códigos *javascript* no contêiner de sites sem quebrá-los, contornando seus defeitos, uma vez que tais sites raramente são bem desenvolvidos e estruturados. Como por exemplo a variável *custom* organizando os dados do *data layer*, na Figura 12.

Também é possível inferir que é imprescindível ter um profissional de marketing no grupo para coordenação de campanhas através do *Ads*, pois serão eles que utilizarão os dados e executarão as ações necessárias de marketing digital após a análise dos relatórios.

Verificou-se que a mensuração de atividade em páginas da *web* pode oferecer benefícios para inúmeras análises além do marketing propriamente dito, como nos relatórios que mostram o desempenho de um *ecommerce*, pois os variados tipos de relatórios e suas diversas métricas demonstram que não importa o tipo de negócio *online*. Isso por que nos relatórios, o GA mostrou que pode fornecer *insights* cruciais sobre o desempenho do site, em relatórios de aquisição para mostrar o caminho de entrada dos usuários, de público para mostrar quem veio ao site, de conteúdo para mostrar quais as páginas mais visualizadas, de eventos para mostrar quais interações ocorreram.

Também há relatórios para informações importantes sobre como se pode melhorar a performance do site (relatório de velocidade de carregamento) e para os testes imediatos das implementações das *tracking tags* no relatório de tempo real. Coletar e compreender esses dados ajuda a gerar mais *leads*, ter taxas de conversão mais altas, melhorar o desempenho e a usabilidade do site.

Diante de todo o exposto, uma sugestão de melhoria para a realização das atividades seria a criação de uma ferramenta de testes automatizada, e que possa funcionar em qualquer site. O intuito disso seria facilitar a manutenção das *tracking tags* e análise de sites de novos clientes. Isso poderia acelerar todo o processo e assim garantir a melhoria na qualidade das *tracking tags*.

Outra sugestão para trabalhos futuros poderiam ser as bibliotecas desenvolvidas na empresa, que adicionam funcionalidades relativas às próprias tags ao site, como por exemplo a monitoração de quebras de tags e o envio de erros ocorridos no código para uma propriedade do GA criada apenas para *debugging*.

Todas as disciplinas do curso de engenharia de controle e automação ligadas à computação foram de grande valor tanto para o processo seletivo, quanto para o aprendizado das ferramentas específicas durante o treinamento do estágio. Dado que a tendência é o aumento do uso de linguagens de alto nível atreladas diretamente a aplicações para web, pode ser interessante a inclusão de técnicas dessa natureza em partes do currículo obrigatório.

Por último pode-se dizer que graças ao curso, a curva de aprendizado foi suave e contínua, e isso resultou na efetivação como analista pela empresa.

# <span id="page-48-0"></span>**REFERÊNCIAS**

AAKAR, David. **The Four Faces of Digital Marketing.** 2016. Disponível em: <https://www.ama.org/marketing-news/the-four-faces-of-digital-marketing/> . Acesso em: 29 out. 2021.

AHAVA, Simo. **GOOGLE TAG MANAGER: PLAYING BY THE RULES.** 2014 Disponível em: <https://www.simoahava.com/analytics/google-tag-manager-playing-rules/> Acesso em: 21 nov. 2021.

AHAVA, Simo. **ENHANCED ECOMMERCE WITH A CUSTOM JAVASCRIPT VARIABLE** 2015 Disponível em: [https://www.simoahava.com/analytics/enhanced-ecommerce-with-a-custom-javascript-variabl](https://www.simoahava.com/analytics/enhanced-ecommerce-with-a-custom-javascript-variable/) [e/](https://www.simoahava.com/analytics/enhanced-ecommerce-with-a-custom-javascript-variable/) Acesso em: 20 nov. 2021.

BRASIL. **Lei Geral de Proteção de Dados Pessoais** (LGPD). Brasília, DF: Congresso Nacional, 2018. Disponível em: http://www.planalto.gov.br/ccivil 03/ Ato2015-2018/2018/Lei/L13709.htm Acesso em: 29 out. 2021.

COSTA, Daniel. **Google Analytics: Um guia para usar essa ferramenta.** 2018. Disponível em: <https://marketingdeconteudo.com/google-analytics> . Acesso em: 29 out. 2021.

FERREIRA JUNIOR, Achiles Batista; AZEVEDO, Ney Queiroz de. **Marketing digital: uma análise do mercado** 3.0. 1 ed. Curitiba: IterSaberes, 2015.

FLANAGAN, David. **Javascript: The Definitive Guide.** 5ª Edição. Orly, 2006

GOOGLE. **Chrome DevTools**, 2008, Disponível em: <https://developer.chrome.com/docs/devtools/> Acesso em: 15 nov. 2021.

GOOGLE. **Developers Guide**. Google LLC, 2012. Disponível em: <https://developers.google.com/> Acesso em: 13 nov. 2021.

GOOGLE. **Components of Google Tag Manager**, 2013 Disponível em: <https://support.google.com/tagmanager/answer/6103657> Acesso em: 20 nov. 2021.

GOOGLE. **Analytics Academy,** 2017, Disponível em: <https://analytics.google.com/analytics/academy/> Acesso em: 15 nov. 2021.

GOOGLE. **Analytics Help,** 2018 Disponível em: <https://support.google.com/analytics#topic=10737980> Acesso em: 20 nov. 2021.

GOOGLE. **GOOGLE ADS: HOW IT WORKS**, 2019, Disponível em: <https://ads.google.com/home/how-it-works/> . Acesso em: 15 nov. 2021.

HARMS, KYLE **A Beginner's Guide to Google Tag Manager for Small Businesses** 2021

[https://www.addsomehotsauce.com/a-beginners-guide-to-google-tag-manager-for-small-busin](https://www.addsomehotsauce.com/a-beginners-guide-to-google-tag-manager-for-small-businesses/) [esses/](https://www.addsomehotsauce.com/a-beginners-guide-to-google-tag-manager-for-small-businesses/) Acesso em: 20 nov. 2021.

HLADNI, Marija. **Google Analytics Reporting,** 2021.Disponível Em[:https://databox.com/google-analytics-reporting.](https://databox.com/google-analytics-reporting) Acesso em:. 13 nov. 2021.

PEÇANHA, Vitor. **O que é Marketing Digital?** 2020**.** Disponível em[:https://rockcontent.com/br/blog/marketing-digital/](https://rockcontent.com/br/blog/marketing-digital/) . Acesso em: 13 nov. 2021.

TORRES, Cláudio. **A Bíblia do Marketing Digital: Tudo o que você queria saber sobre marketing e publicidade na internet e não tinha a quem perguntar** – 1ª Edição. Novatec, 2009.

VAZ, C. A. **Google marketing: o guia definitivo de marketing digital.** São Paulo: Novatec, 2008.

# <span id="page-50-0"></span>**APÊNDICE A**

# Exemplo de PageView do Facebook [D]

Save

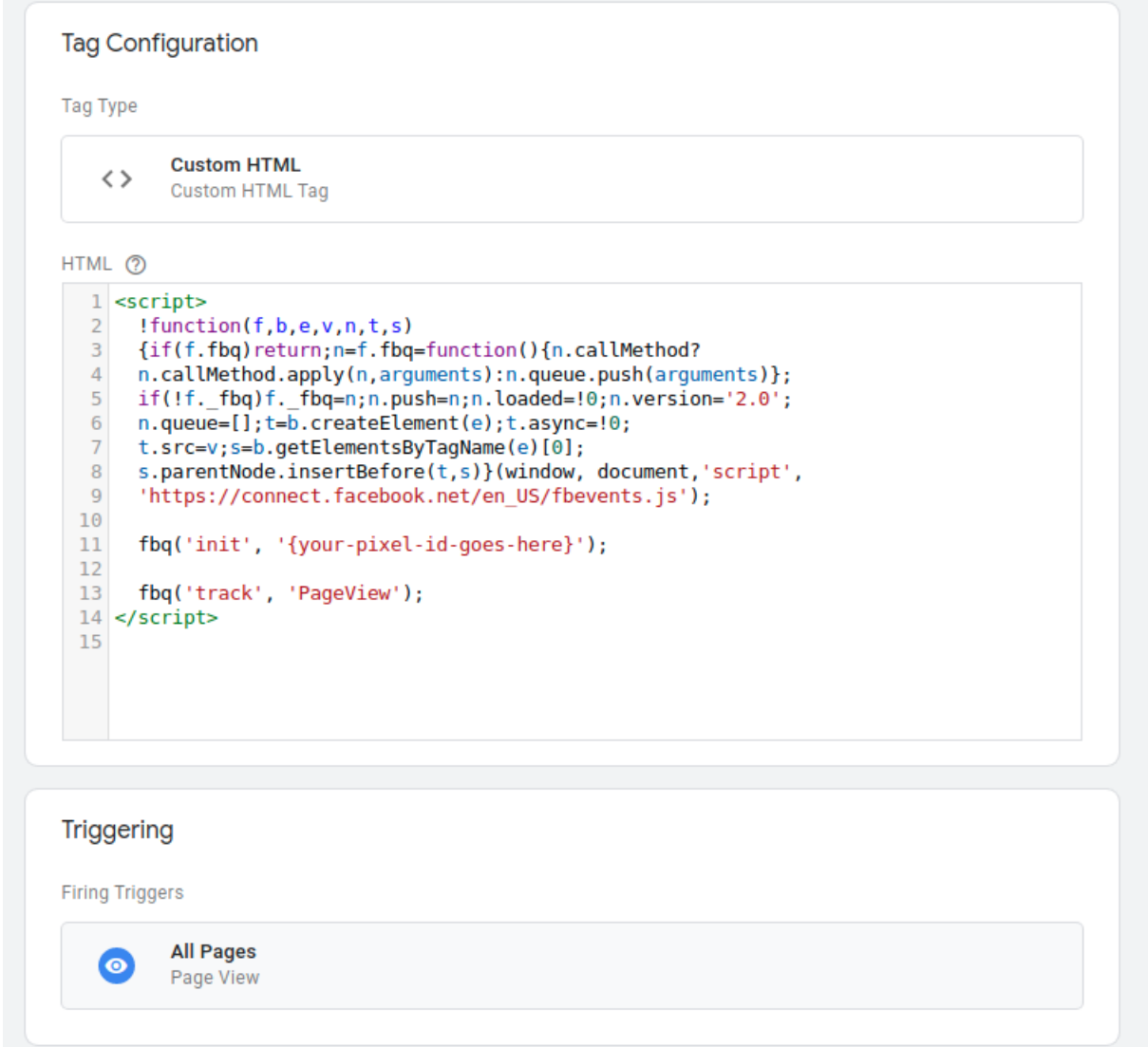